# **CLI Usage**

# **In This Chapter**

This chapter provides information about using the command-line interface (CLI).

Topics in this chapter include:

- [CLI Structure on page 18](#page-1-0)
- [Navigating in the CLI on page 21](#page-4-0)
- [Basic CLI Commands on page 22](#page-5-0)
- [CLI Environment Commands on page 25](#page-8-0)
- [CLI Monitor Commands on page 26](#page-9-0)
- [Getting Help in the CLI on page 27](#page-10-0)
- [The CLI Command Prompt on page 29](#page-12-0)
- [Displaying Configuration Contexts on page 30](#page-13-0)
- [EXEC Files on page 31](#page-14-0)
- [Entering CLI Commands on page 32](#page-15-0)
- [VI Editor on page 44](#page-27-0)
- [Configuration Rollback on page 52](#page-35-0)

# <span id="page-1-0"></span>**CLI Structure**

Alcatel-Lucent's SR OS CLI is a command-driven interface accessible through the console, Telnet and secure shell (SSH). The CLI can be used for configuration and management of SR OS routers.

The SR OS CLI command tree is a hierarchical inverted tree. At the highest level is the ROOT level. Below this level are other tree levels with the major command groups; for example, **configuration** commands and **show** commands are levels below ROOT.

The CLI is organized so related commands with the same scope are at the same level or in the same context. Sublevels or subcontexts have related commands with a more refined scope.

Figure 1 and Figure 2 display the major contexts for router configuration.

### CLI Usage

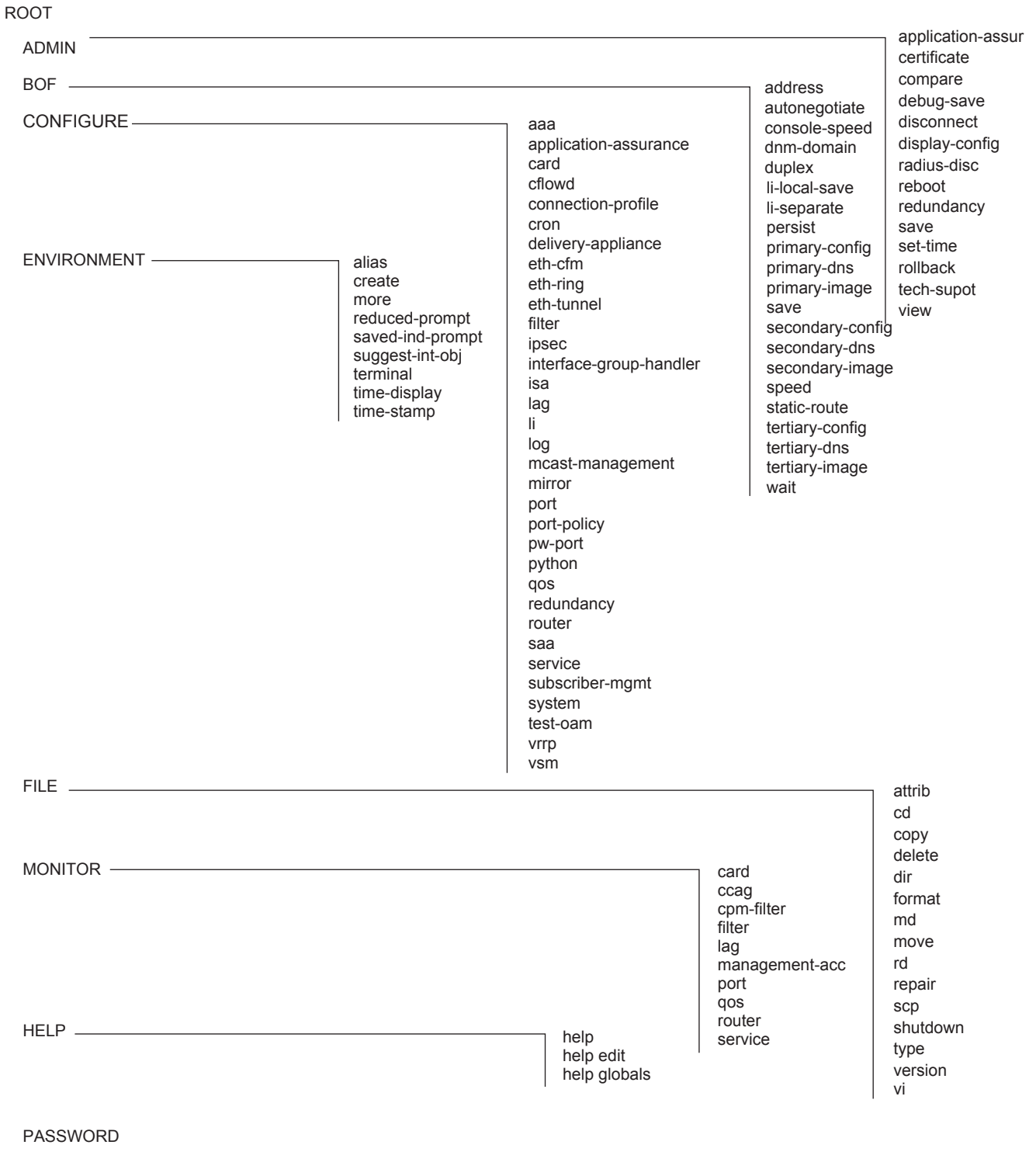

**Figure 1: Root Commands**

#### ROOT

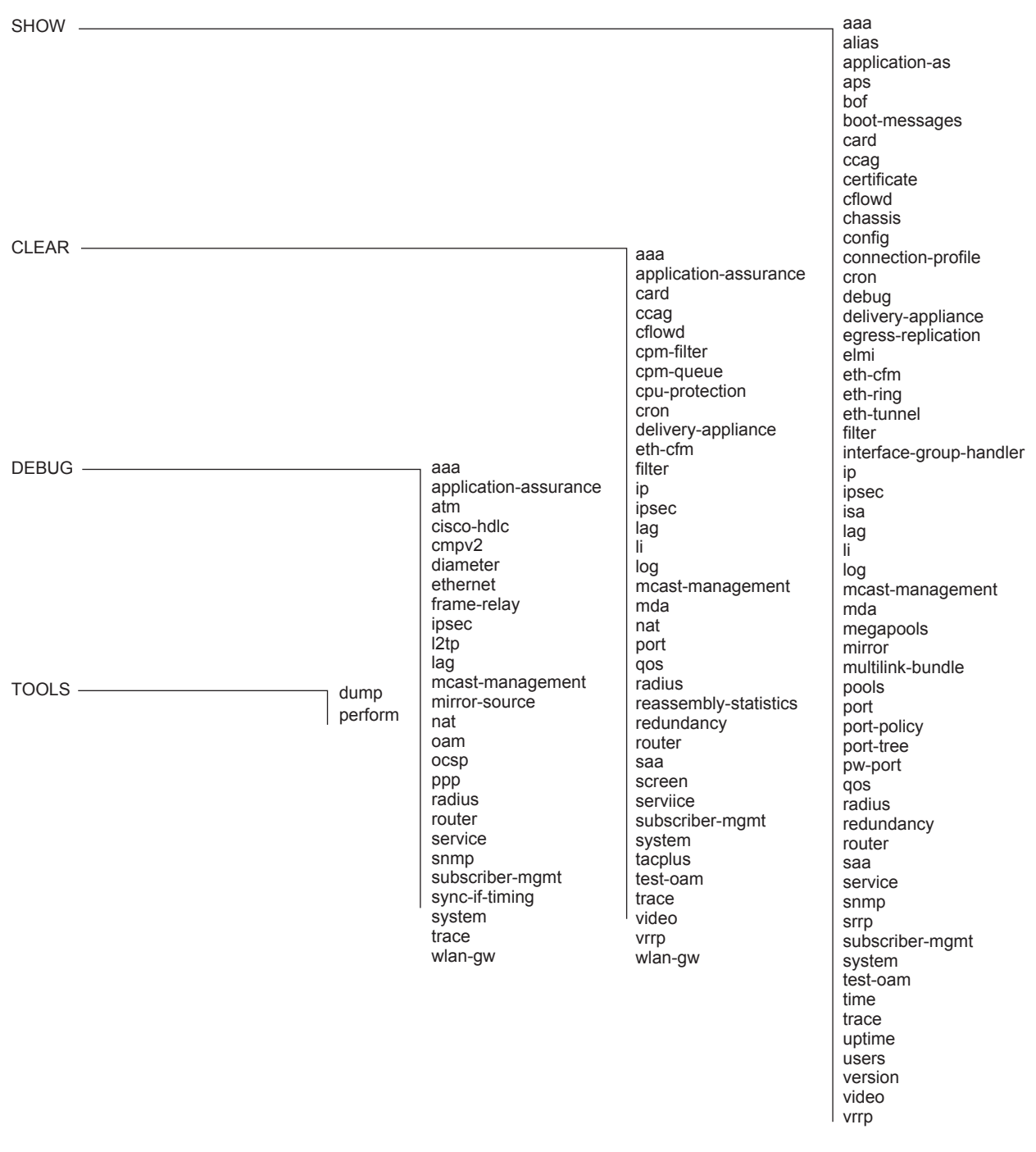

**Figure 2: Operational Root Commands**

# <span id="page-4-0"></span>**Navigating in the CLI**

The following sections describe additional navigational and syntax information.

- [CLI Contexts on page 21](#page-4-1)
- [Basic CLI Commands on page 22](#page-5-0)
- [CLI Environment Commands on page 25](#page-8-0)
- [CLI Monitor Commands on page 26](#page-9-0)
- [Entering Numerical Ranges on page 36](#page-19-0)

## <span id="page-4-1"></span>**CLI Contexts**

Use the CLI to access, configure, and manage Alcatel-Lucent's SR OS routers. CLI commands are entered at the command line prompt. Access to specific CLI commands is controlled by the permissions set by your system administrator. Entering a CLI command makes navigation possible from one command context (or level) to another.

When you initially enter a CLI session, you are in the ROOT context. Navigate to another level by entering the name of successively lower contexts. For example, enter either the **configure** or **show** commands at the ROOT context to navigate to the **config** or **show** context, respectively. For example, at the command prompt (#), enter **config**. The active context displays in the command prompt.

```
A:ALA-12# config
A:ALA-12>config#
```
In a given CLI context, enter commands at that context level by simply entering the text. It is also possible to include a command in a lower context as long as the command is formatted in the proper command and parameter syntax.

The following example shows two methods to navigate to a service SDP ingress level: Method 1:

```
A:ALA-12# configure service epipe 6 spoke-sdp 2:6 ingress
*A:ALA-12>config>service>epipe>spoke-sdp>ingress#
```
Method 2:

```
A:ALA-12>config# service
A:ALA-12>config>service# epipe 6
*A:ALA-12>config>service>epipe# spoke-sdp 2:6
*A:ALA-12>config>service>epipe>spoke-sdp# ingress
*A:ALA-12>config>service>epipe>spoke-sdp>ingress#
```
The CLI returns an error message when the syntax is incorrect.

```
*A:ALA-12>config# rooter
Error: Bad command.
```
# <span id="page-5-0"></span>**Basic CLI Commands**

The console control commands are the commands that are used for navigating within the CLI and displaying information about the console session. Most of these commands are implemented as global commands. They can be entered at any level in the CLI hierarchy with the exception of the password command which must be entered at the ROOT level. The console control commands are listed in [Table 2.](#page-5-1)

<span id="page-5-1"></span>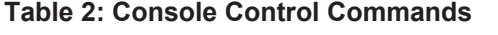

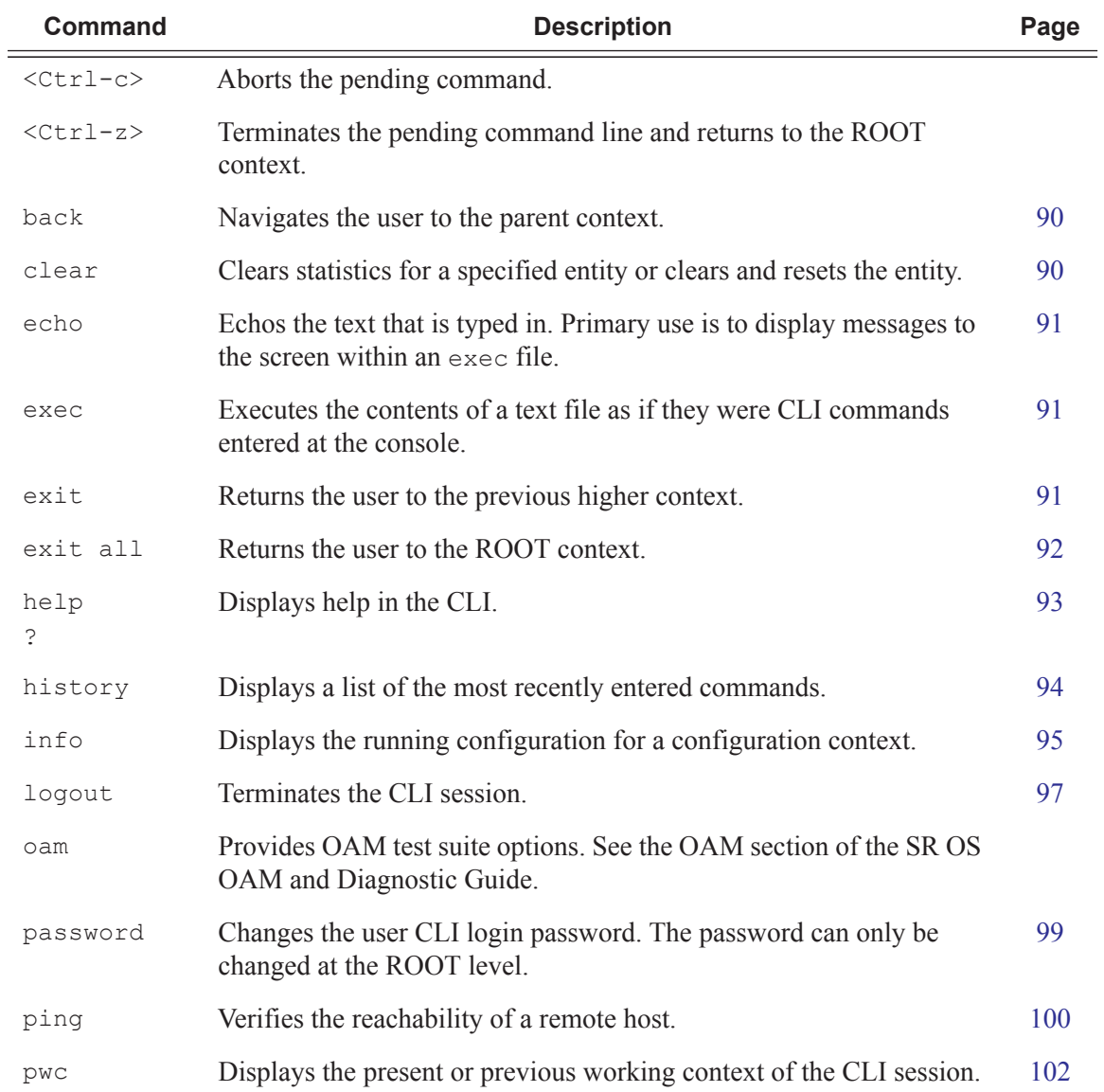

## CLI Usage

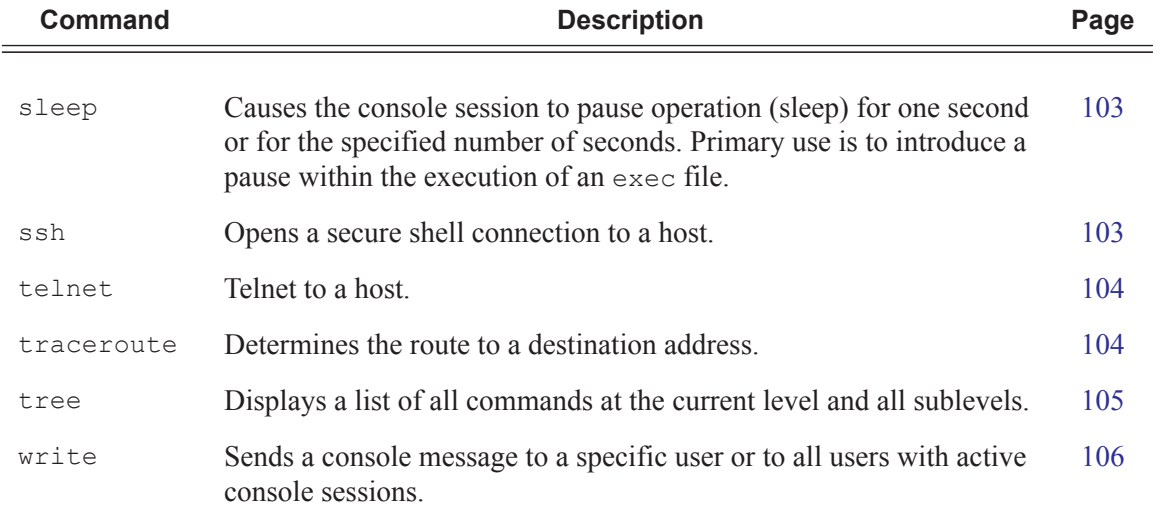

## **Table 2: Console Control Commands (Continued)**

The list of all system global commands is displayed by entering help globals in the CLI. For example:

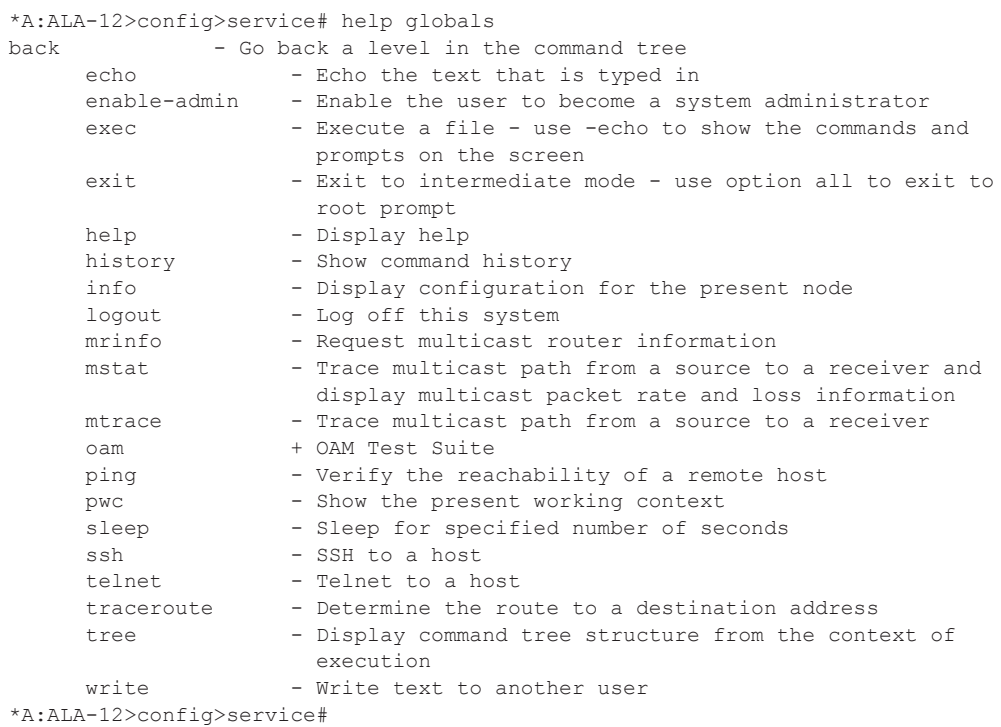

[Table 3](#page-7-0) lists describes command syntax symbols.

<span id="page-7-0"></span>**Table 3: Command Syntax Symbols** 

| Symbol                                | <b>Description</b>                                                                                                    |
|---------------------------------------|----------------------------------------------------------------------------------------------------|
|                                       | A vertical line indicates that one of the parameters within the brackets or braces is<br>required.<br>tcp-ack {true false}                     |
| $\begin{bmatrix} 1 & 1 \end{bmatrix}$ | Brackets indicate optional parameters.<br>redirects [number seconds]                                                                           |
| $\langle \rangle$                     | Angle brackets indicate that you must enter text based on the parameter inside the<br>brackets.<br>interface <interface-name></interface-name> |
| $\{\quad\}$                           | Braces indicate that one of the parameters must be selected.<br>default-action {drop forward}                                                  |
| $[\{\ \}]$                            | Braces within square brackets indicates that you must choose one of the optional<br>parameters.<br>· sdp sdp-id [{gre mpls}]                   |
| Bold                                  | Commands in <b>bold</b> indicate commands and keywords.                                                                                        |
| Italic                                | Commands in $i$ talics indicate command options.                                                                                               |

# <span id="page-8-0"></span>**CLI Environment Commands**

The CLI **environment** commands are found in the **root>environment** context of the CLI tree and controls session preferences for a single CLI session. The CLI **environment** commands are listed in [Table 4.](#page-8-1)

| Command                          | <b>Description</b>                                                                                                    | Page |
|----------------------------------|----------------------------------------------------------------------------------------------------|------|
| alias                            |                                                                                                    |      |
|                                  | Enables the substitution of a command line by an alias.                                                                                 | 107  |
| create                           | Enables or disables the use of a create parameter check.                                                                                | 107  |
| more                             | Configures whether CLI output should be displayed one screen<br>at a time awaiting user input to continue.                              | 107  |
| reduced-prompt                   | Configures the maximum number of higher-level CLI context<br>nodes to display by name in the CLI prompt for the current CLI<br>session. | 108  |
| saved-ind-<br>prompt             | Saves the indicator in the prompt.                                                                                                    | 108  |
| suggest-<br>internal-<br>objects | Enables the suggestion of internally created objects while auto<br>completing.                                                          | 109  |
| terminal                         | Configures the terminal screen length for the current CLI<br>session.                                                                   | 109  |
| time-display                     | Specifies whether time should be displayed in local time or<br>UTC.                                                                     | 110  |

<span id="page-8-1"></span>**Table 4: CLI Environment Commands** 

# <span id="page-9-0"></span>**CLI Monitor Commands**

Monitor commands display specified statistical information related to the monitor subject (such as filter, port, QoS, router, service, and VRRP) at a configurable interval until a count is reached. The CLI **monitor** commands are found in the root>monitor context of the CLI tree.

The **monitor** command output displays a snapshot of the current statistics. The output display refreshes with subsequent statistical information at each configured interval and is displayed as a delta to the previous display.

The  $\langle \text{Ctrl}-\text{c}\rangle$  keystroke interrupts a monitoring process. Monitor command configurations cannot be saved. You must enter the command for each monitoring session. Note that if the maximum limits are configured, you can monitor the statistical information for a maximum of 60 \* 999 sec  $\sim$  1000 minutes.

The CLI monitor command contexts are listed in [Table 5](#page-9-1).

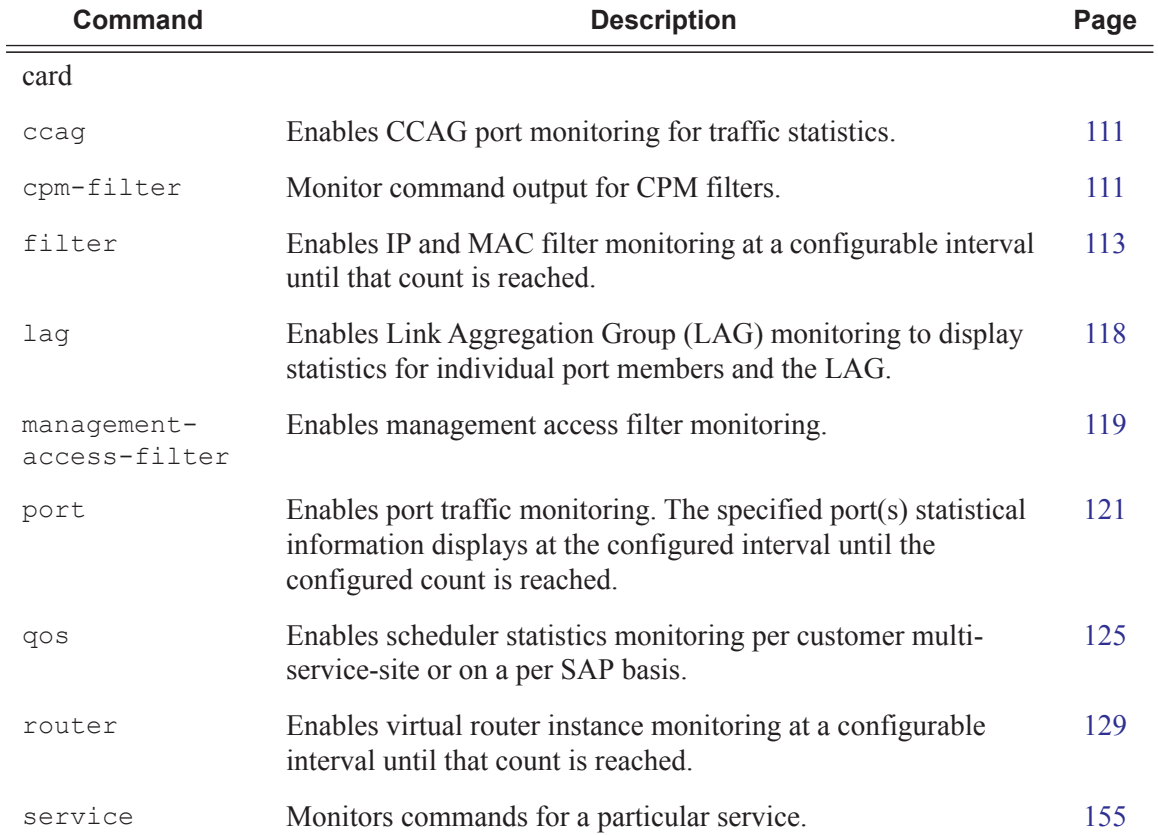

#### <span id="page-9-1"></span>**Table 5: CLI Monitor Command Contexts**

# <span id="page-10-0"></span>**Getting Help in the CLI**

The **help** system commands and the**?** key display different types of help in the CLI. [Table 6](#page-10-1) lists the different help commands.

### <span id="page-10-1"></span>**Table 6: Online Help Commands**

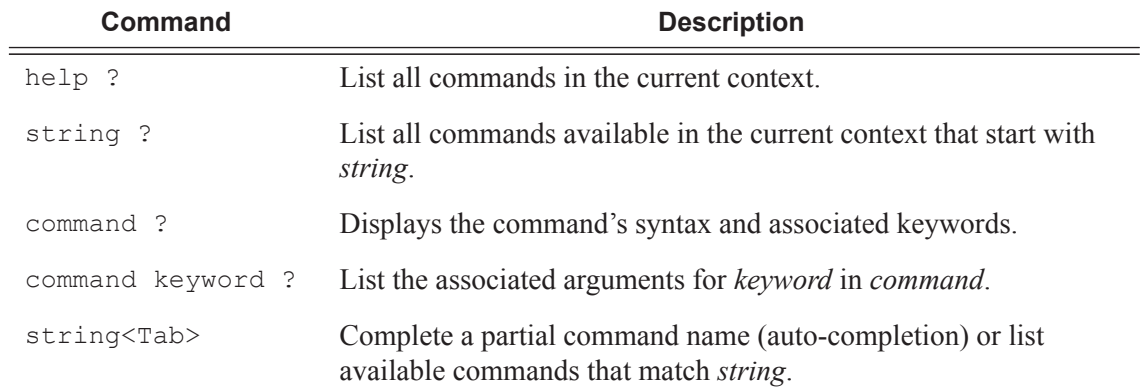

The **tree** and **tree detail** system commands are help commands useful when searching for a command in a lower-level context.

The following example displays a partial list of the **tree** and **tree detail** command output entered for the router node.

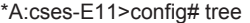

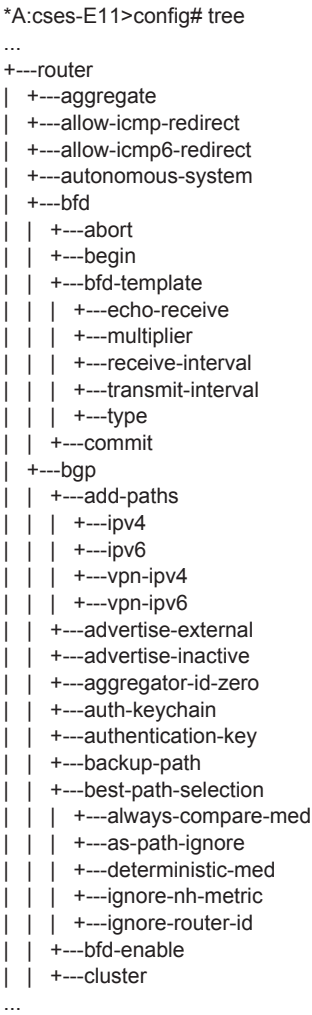

#### \*A:cses-E11>config# tree detail

+---router [<router-name>]

...

| +---no aggregate <ip-prefix/ip-prefix-length>

| | aggregate <ip-prefix/ip-prefix-length> [summary-only] [as-set] [aggregator <as-number:ip-address>] [black-hole [generate-icmp]] [community <comm-id>]

| | aggregate <ip-prefix/ip-prefix-length> [summary-only] [as-set] [aggregator <as-number:ip-address>] [community <comm-id>] [indirect <ip-address>]

| +---allow-icmp-redirect

| | no allow-icmp-redirect

| +---allow-icmp6-redirect

| | no allow-icmp6-redirect

| +---autonomous-system <autonomous-system>

| | no autonomous-system

| +---bfd

| | +---abort

| | +---begin

| | +---bfd-template <[32 chars max]>

| | | no bfd-template <[32 chars max]>

| | | +---echo-receive <milli-seconds>

| | | | no echo-receive

| | | +---multiplier <[3..20]>

| | | | no multiplier

| | | +---no receive-interval

| | | | receive-interval <milli-seconds>

| | | +---no transmit-interval

| | | | transmit-interval <milli-seconds>

 $| | | +$ ---no type

| | | | type {cpm-np}

| | +---commit

| +---bgp

| | no bgp

| | +---add-paths

| | | no add-paths

| | | +---ipv4 send <send-limit>

| | | | ipv4 send <send-limit> receive [none]

| | | | no ipv4

| | | +---no ipv6

| | | ipv6 send <send-limit>

| | | | ipv6 send <send-limit> receive [none]

| | | +---no vpn-ipv4

| | | | vpn-ipv4 send <send-limit>

| | | | vpn-ipv4 send <send-limit> receive [none]

| | | +---no vpn-ipv6

| | | | vpn-ipv6 send <send-limit>

| | | | vpn-ipv6 send <send-limit> receive [none]

| | +---advertise-external [ipv4] [ipv6]

| | | no advertise-external [ipv4] [ipv6]

| | +---advertise-inactive

...

| | | no advertise-inactive

| | +---aggregator-id-zero

| | | no aggregator-id-zero

| | +---auth-keychain <name>

| | +---authentication-key <authentication-key|hash-key> [hash|hash2]

# <span id="page-12-0"></span>**The CLI Command Prompt**

By default, the CLI command prompt indicates the device being accessed and the current CLI context. For example, the prompt: **A:ALA-1>config>router>if#** indicates the active context, the user is on the device with hostname ALA-1 in the **configure>router>interface** context. In the prompt, the separator used between contexts is the ">" symbol.

At the end of the prompt, there is either a pound sign (" $\#$ ") or a dollar sign (" $\frac{2}{3}$ "). A " $\#$ " at the end of the prompt indicates the context is an existing context. A " $\zeta$ " at the end of the prompt indicates the context has been newly created. New contexts are newly created for logical entities when the user first navigates into the context.

Since there can be a large number of sublevels in the CLI, the **environment** command **reducedprompt** *no of nodes in prompt* allows the user to control the number of levels displayed in the prompt.

All special characters  $(\#, \$$ , etc.) must be enclosed within double quotes, otherwise it is seen as a comment character and all characters on the command line following the # are ignored. For example:

\*A:ALA-1>config>router# interface "primary#1"

When changes are made to the configuration file a "\*" appears in the prompt string  $(*A:\triangle A\triangle A-1)$ indicating that the changes have not been saved. When an admin save command is executed the "\*" disappears. This behavior is controlled in the **saved-ind-prompt** command in the **environment** context.

# <span id="page-13-0"></span>**Displaying Configuration Contexts**

The info and info detail commands display configuration for the current level. The info command displays non-default configurations. The info detail command displays the entire configuration for the current level, including defaults. The following example shows the output that displays using the info command and the output that displays using the info detail command.

```
*A:ALA-1>config>router# interface system
*A:ALA-1>config>router>if# info
----------------------------------------------
            address 10.10.0.1/32
----------------------------------------------
*A:ALA-1>config>router>if# 
*A:ALA-1>config>router>if# info detail
----------------------------------------------
            address 10.10.10.103/32 broadcast host-ones
            no description
            no arp-timeout
            no allow-directed-broadcasts
            tos-marking-state trusted
            no local-proxy-arp
            no proxy-arp
            icmp
                mask-reply
                redirects 100 10
                unreachables 100 10
                ttl-expired 100 10
            exit
            no mac
            no ntp-broadcast
            no cflowd
           no shutdown
----------------------------------------------
```
\*A:ALA-1>config>router>if#

# <span id="page-14-0"></span>**EXEC Files**

The exec command allows you to execute a text file of CLI commands as if it were typed at a console device.

The exec command and the associated exec files can be used to conveniently execute a number of commands that are always executed together in the same order. For example, an exec command can be used by a user to define a set of commonly used standard command aliases.

The echo command can be used within an exec command file to display messages on screen while the file executes.

# <span id="page-15-0"></span>**Entering CLI Commands**

## **Command Completion**

The CLI supports both command abbreviation and command completion. If the keystrokes entered are enough to match a valid command, the CLI displays the remainder of the command syntax when the  $\langle \text{Tab} \rangle$  key or space bar is pressed. When typing a command, the  $\langle \text{Tab} \rangle$  key or space bar invokes auto-completion. If the keystrokes entered are definite, auto-completion will complete the command. If the letters are not sufficient to identify a specific command, pressing the <Tab> key or space bar will display commands matching the letters entered. System commands are available in all CLI context levels.

## **Unordered Parameters**

In a given context, the CLI accepts command parameters in any order as long as the command is formatted in the proper command keyword and parameter syntax. Command completion will still work as long as enough recognizable characters of the command are entered.

The following output shows different **static-route** command syntax and an example of the command usage.

```
*A:ALA-12>config>router# static-route ?
- [no] static-route {<ip-prefix/mask>|<ip-prefix> <netmask>} [preference <preference>]
   [metric <metric>] [tag <tag>] [enable|disable] next-hop <ip-address|ip-int-name>
  - [no] static-route {<ip-prefix/mask>|<ip-prefix> <netmask>} [preference <preference>]
     [metric <metric>] [tag <tag>] [enable|disable] indirect <ip-address> [ldp
     [disallow-igp]]
  - [no] static-route {<ip-prefix/mask>|<ip-prefix> <netmask>} [preference <preference>]
     [metric <metric>] [tag <tag>] [enable|disable] black-hole
*A:ALA-12>config>router# static-route preference 1 10.1.0.0/16 metric
```
# **Editing Keystrokes**

When entering a command, special keystrokes allow for editing of the command. [Table 7](#page-16-0) lists the command editing keystrokes.

<span id="page-16-0"></span>**Table 7: Command Editing Keystrokes** 

| <b>Editing Action</b>                    | <b>Keystrokes</b>     |
|------------------------------------------|-----------------------|
| Delete current character                 | $<$ Ctrl-d>           |
| Delete text up to cursor                 | $<$ Ctrl-u>           |
| Delete text after cursor                 | $<$ Ctrl-k $>$        |
| Move to beginning of line                | $<$ Ctrl-a $>$        |
| Move to end of line                      | $<$ Ctrl-e $>$        |
| Get prior command from history           | $<$ Ctrl-p>           |
| Get next command from history            | $<$ Ctrl-n>           |
| Move cursor left                         | $<$ C $tr1-b$ >       |
| Move cursor right                        | $<$ Ctrl-f>           |
| Move back one word                       | <esc><b></b></esc>    |
| Move forward one word                    | <esc><f></f></esc>    |
| Convert rest of word to uppercase        | $<$ Esc> $<$ c>       |
| Convert rest of word to lowercase        | $<$ Esc $>$ <1>       |
| Delete remainder of word                 | $<$ Esc $>$ $<$ d $>$ |
| Delete word up to cursor                 | $<$ Ctrl-w>           |
| Transpose current and previous character | $<$ C $trl$ - $t$ >   |
| Enter command and return to root prompt  | $<$ Ctrl-z>           |
| Refresh input line                       | $<$ Ctrl-1>           |

## **Absolute Paths**

CLI commands can be executed in any context by specifying the full path from the CLI root. To execute an out-of-context command enter a forward slash "**/**" or backward slash "**\**" at the beginning of the command line. The forward slash "**/**" or backward slash "**\**" cannot be used with the **environment alias** command.The commands are interpreted as absolute path. Spaces between the slash and the first command will return an error. Commands that are already global (such as ping, telnet, exit, back, etc.) cannot be executed with a forward slash "**/**" or backward slash "**\**" at the beginning of the command line.

```
*A:ALA-12# configure router 
*A:ALA-12>config>router# interface system address 1.2.3.4 
*A:ALA-12>config>router# /admin save 
*A:ALA-12>config>router# \clear router interface 
*A:ALA-12>config>router#
```
The command may or may not change the current context depending on whether or not it is a leaf command. This is the same behavior the CLI performs when CLI commands are entered individually, for example:

```
*A:ALA-12# admin 
*A:ALA-12>admin# save
or
*A:ALA-12# admin save
*A:ATA-12#
```
Note that an absolute path command behaves the same as manually entering a series of command line instructions and parameters.

For example, beginning in an IES context service ID 4 (IES 4),

**CLI Syntax:** config>service>ies> /clear card 1

behaves the same as the following series of commands.

```
Example: config>service>ies>exit all
         clear card 1
         configure service ies 4 (returns you to your starting point) 
         config>service>ies
```
If the command takes you to a different context, the following occurs:

**CLI Syntax:** config>service>ies>/configure service ies 5 create

becomes

**Example**: config>service>ies>exit all configure service vpls 5 create config>service>vpls>

# **History**

The CLI maintains a history of the most recently entered commands. The history command displays the most recently entered CLI commands.

```
*A:ALA-1# history 
    1 environment terminal length 48 
    2 environment no create 
   3 show version 
   4 configure port 1/1/1 
   5 info 
   6 \configure router isis 
   7 \port 1/1/2
   8 con port 1/1/2
   9 \con port 1/1/2
   10 \configure router bgp 
   11 info 
   12 \configure system login-control 
  13 info 
  14 history 
  15 show version 
  16 history 
*A:ALA-1# !3
```
## <span id="page-19-0"></span>**Entering Numerical Ranges**

The SR OS CLI allows the use of a single numerical range as an argument in the command line. A range in a CLI command is limited to positive integers and is denoted with two numbers enclosed in square brackets with two periods ("..") between the numbers:

### [*x*.. *y*]

where *x* and *y* are positive integers and *y-x* is less than 1000.

For example, it is possible to shut down ports 1 through 10 in Slot 1 on MDA 1. A port is denoted with "*slot***/***md*a**/***port*", where *slot* is the slot number, *mda* is the MDA number and *port* is the port number. To shut down ports 1 through 10 on Slot 1 and MDA 1, the command is entered as follows:

configure port 1/1/[1..10] shutdown

<Ctrl-C> can be used to abort the execution of a range command.

Specifying a range in the CLI does have limitations. These limitations are summarized in Table 8.

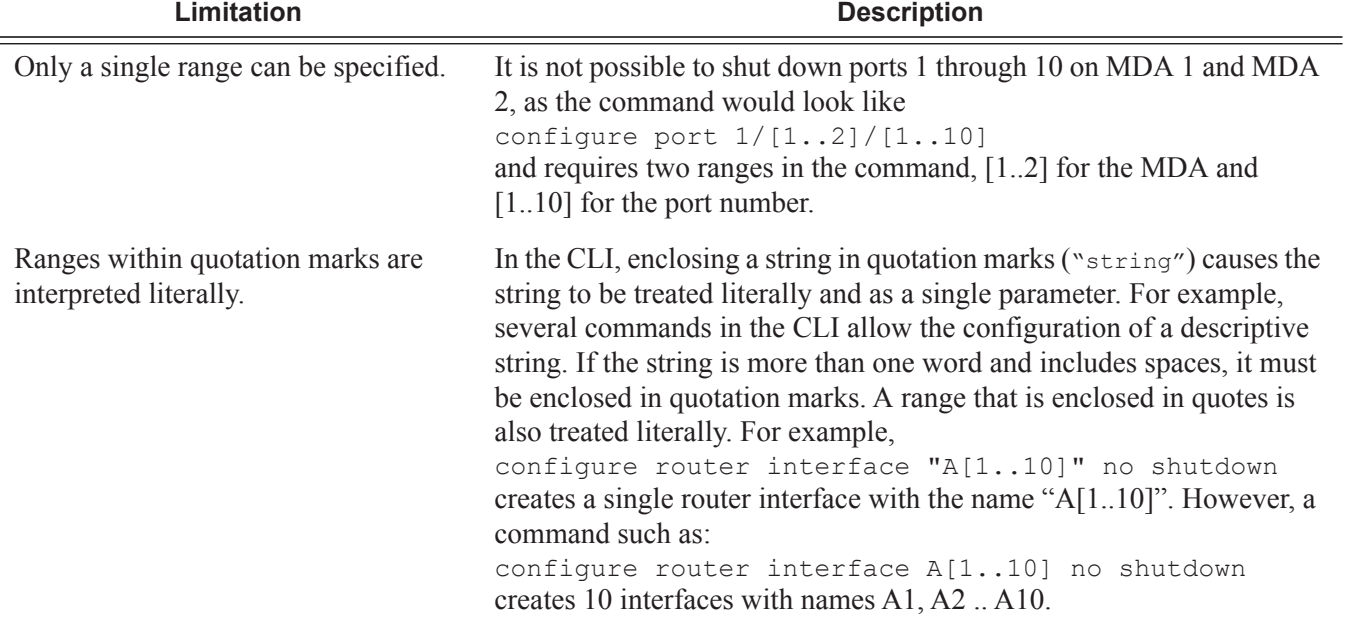

#### **Table 8: CLI Range Use Limitations**

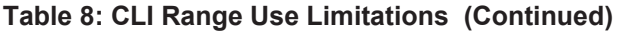

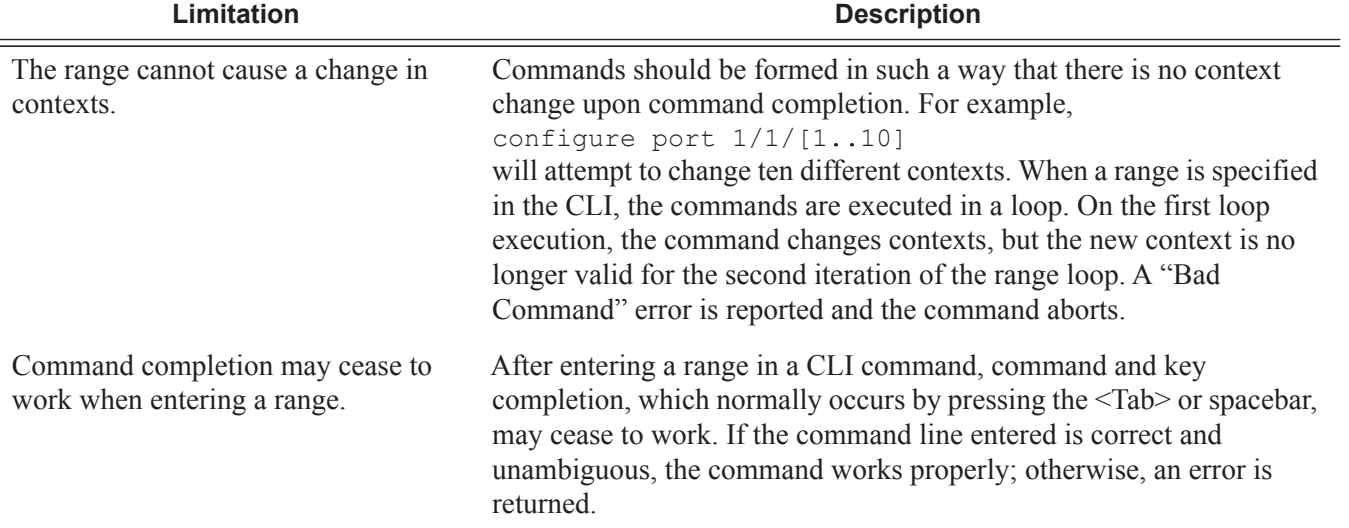

# **Pipe/Match**

The SR OS supports the pipe feature to search one or more files for a given character string or pattern.

**Note:** When using the pipe/match command the variables and attributes must be spelled correctly. The attributes following the command and must come before the expression/pattern. The following displays examples of the pipe/match command to complete different tasks:

• Task: Capture all the lines that include "echo" and redirect the output to a file on the compact flash:

#### **admin display-config | match "echo" > cf1:\test\echo\_list.txt**

• Task: Display all the lines that do not include "echo":

**admin display-config | match invert-match "echo"**

• Task: Display the first match of "vpls" in the configuration file:

**admin display-config | match max-count 1 "vpls"**

- Task: Display everything in the configuration after finding the first instance of "interface": **admin display-config | match post-lines 999999 interface**
- Task: Display a count of the total number of lines of output instead of displaying the output itself.

#### **admin display-config | match interface | count**

Command syntax:

#### **match** *pattern* **context** {**parents** | **children** | **all**} [**ignore-case**] [**max-count** *lines-count*] [**expression**]

#### **match** *pattern* [**ignore-case**] [**invert-match**] [**pre-lines** *pre-lines*] [**post-lines** *lines-count*] [**maxcount** *lines-count*] [**expression**]

where:

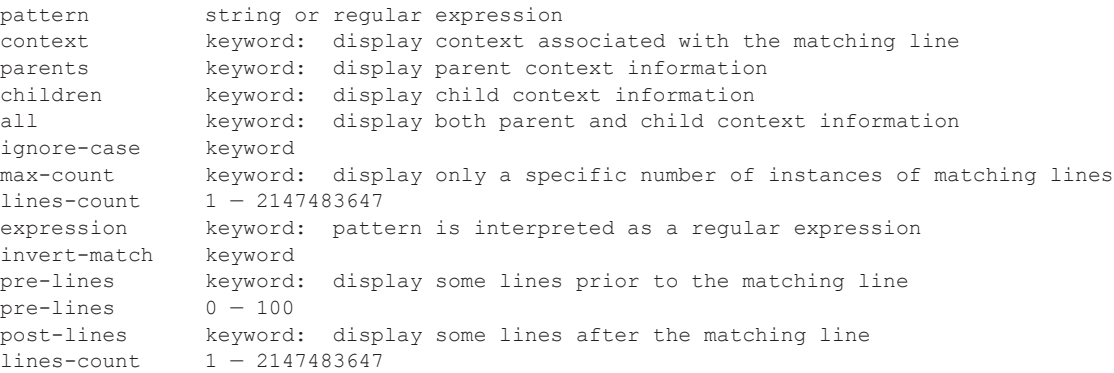

#### For example:

```
A:Dut-C# show log log-id 98 | match ignore-case "sdp bind"
"Status of SDP Bind 101:1002 in service 1001 (customer 1) changed to admin=up oper=up 
flags="
"Processing of a SDP state change event is finished and the status of all affected SDP 
Bindings on SDP 101 has been updated."
A:Dut-C# show log log-id 98 | match max-count 1 "service 1001"
"Status of service 1001 (customer 1) changed to administrative state: up, operational 
state: up"
A:Dut-C# admin display-config | match post-lines 5 max-count 2 expression "OSPF.*Config"
echo "OSPFv2 Configuration"
#--------------------------------------------------
       ospf
            timers
               spf-wait 1000 1000 1000
           exit
echo "OSPFv2 (Inst: 1) Configuration"
#--------------------------------------------------
       ospf 1
           asbr
           router-id 1.0.0.1
           export "testall"
*A:Dut# admin display-config | match debug_mirror
           profile "debug_mirror"
*A:Dut# admin display-config | match context parent debug_mirror
#--------------------------------------------------
    system
       security
          profile "debug_mirror"
*A:Dut# admin display-config | match context all debug_mirror
#--------------------------------------------------
    system
        security
           profile "debug_mirror"
               default-action deny-all
               entry 10
               exit
*A:Dut# show log event-control | match ignore-case pre-lines 10 SyncStatus
L 2016 tmnxLogOnlyEventThrottled MA gen 0 0 0
MCPATH:
 2001 tmnxMcPathSrcGrpBlkHole MI gen 0 0
 2002 tmnxMcPathSrcGrpBlkHoleClear MI gen 0 0
 2003 tmnxMcPathAvailBwLimitReached MI gen 0 0
   2004 tmnxMcPathAvailBwValWithinRange MI gen 0 0
MC_REDUNDANCY:
   2001 tmnxMcRedundancyPeerStateChanged WA gen 0 0
   2002 tmnxMcRedundancyMismatchDetected WA gen 0 0
   2003 tmnxMcRedundancyMismatchResolved WA gen 0 0
   2004 tmnxMcPeerSyncStatusChanged WA gen 0 0
```
Table 9 describes regular expression symbols and interpretation (similar to what is used for route policy regexp matching). Table 10 describes special characters.

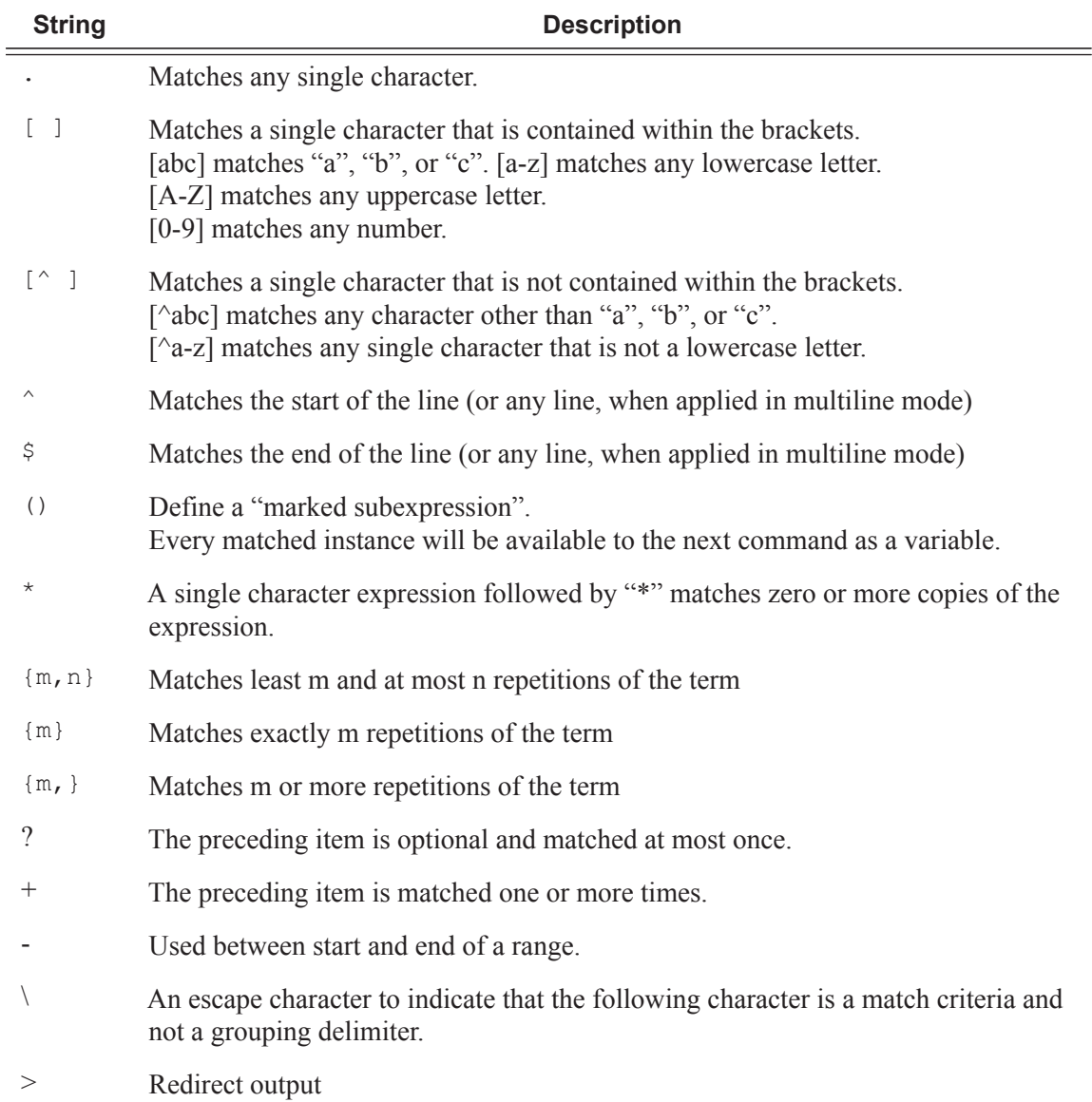

#### **Table 9: Regular Expression Symbols**

### **Table 10: Special Characters**

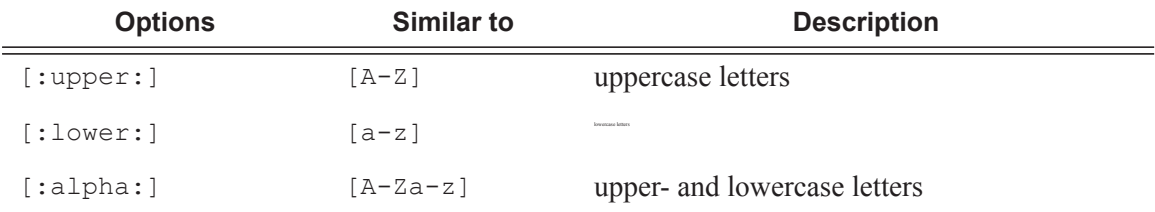

## CLI Usage

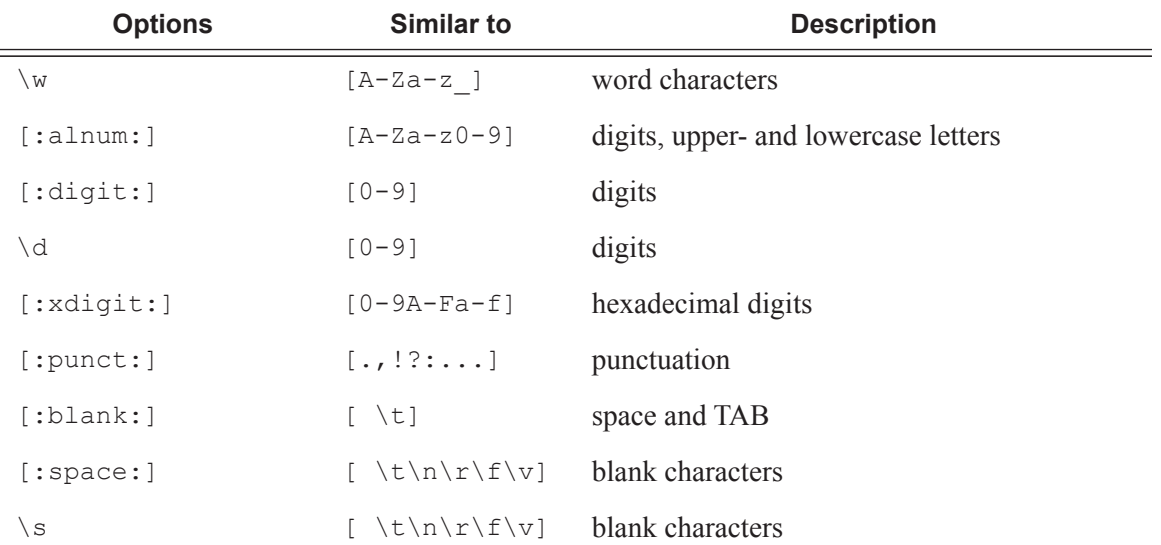

## **Table 10: Special Characters (Continued)**

# **Pipe/Count**

SR OS supports a **pipe/count** command (...| **count**) that provides a count of the number of lines that would have otherwise been displayed. The pipe/count command is particularly useful when used in conjunction with the pipe/match command in order to count the number of output lines that match a specified pattern.

For example:

\*A:dut-c# show service service-using vprn

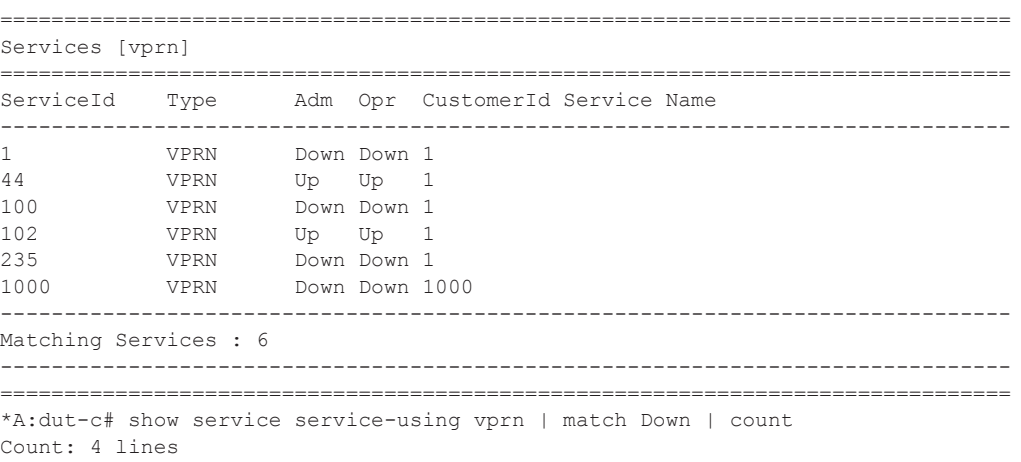

\*A:dut-c#

## **Redirection**

The SR OS upports redirection (">") which allows the operator to store the output of a CLI command as a local or remote file. Redirection of output can be used to automatically store results of commands in files (both local and remote).

```
'ping <customer_ip> > cf3cf1:/ping/result.txt'
'ping <customer_ip> > ftp://ron@ftp.alcatel.com/ping/result.txt'
```
In some cases only part of the output might be applicable. The pipe/match and redirection commands can be combined:

ping 10.0.0.1 | match expression "time.\d+" > cf3cf1:/ping/time.txt

This records only the RTT portion (including the word "time").

# <span id="page-27-0"></span>**VI Editor**

Note that "vi"sual editor (vi) is a file editor that can edit any ASCII file. This includes configuration, exec files, BOF and any other ASCII file on the system.

VT100 terminal mode is supported. However, if a different terminal mode is configured there will no noticeable negative effect.

When a configuration file is changed, a validation check is executed to see if the user is allowed to view or perform configuration changes. When a user is modifying the configuration file using the vi editor these checks do not occur. Because of this, the vi editor is only available to a user with administrator privileges. Should others require access to the vi editor, their profile must be modified allow the access. Access permission for the file directory where the file resides must be performed before a user can opens, read, or write a file processing command. If a user does not have permission to access the directory then the operation must be denied.

When opening a file, a resource check verifies that sufficient resources are available to process that file. If there are not enough resources, then the operation is denied and the operator is informed of that event.

Multiple sessions are allowed and are limited only by the memory resources available on the node.

## **Summary of vi Commands**

The vi editor operates in two modes:

• Command mode — This mode causes actions to be taken on the file.

In the this mode, each character entered is a command that does something to the text file being edited; a character typed in the command mode may even cause the  $\nu i$  editor to enter the insert mode.

• Insert mode — Entered text is inserted into the file.

In the insert mode, every character typed is added to the text in the file. Hitting the  $\text{Esc}$ (Escape) key turns off the insert mode.

## **Using the vi Commands**

Use the following commands to start and end **vi** edit sessions, move around in a file, enter new text, modify, move, and delete old text, as well as read from and write to files other files. Although there are numerous **vi** commands, only a few are usually sufficient to vi users. The following tables list **vi** commands.

- Cutting and Pasting/Deleting Text in vi on page 45
- Inserting New Text on page 46
- Moving the Cursor Within the File on page 46
- Moving the Cursor Around the Screen on page 48
- Replacing Text on page 48
- Searching for Text or Characters on page 48
- Manipulating Character/Line Formatting on page 49
- Saving and Quitting on page 49
- Miscellaneous on page 49

#### **Table 11: Cutting and Pasting/Deleting Text in vi**

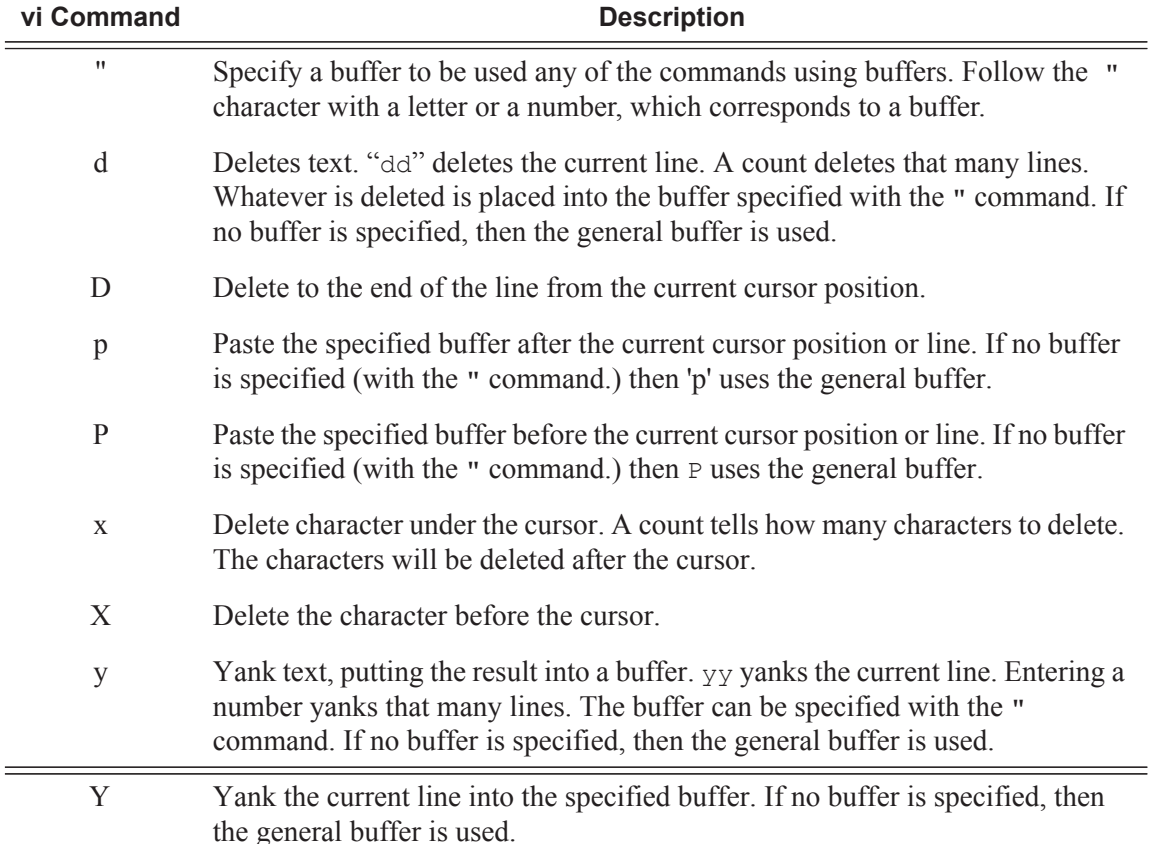

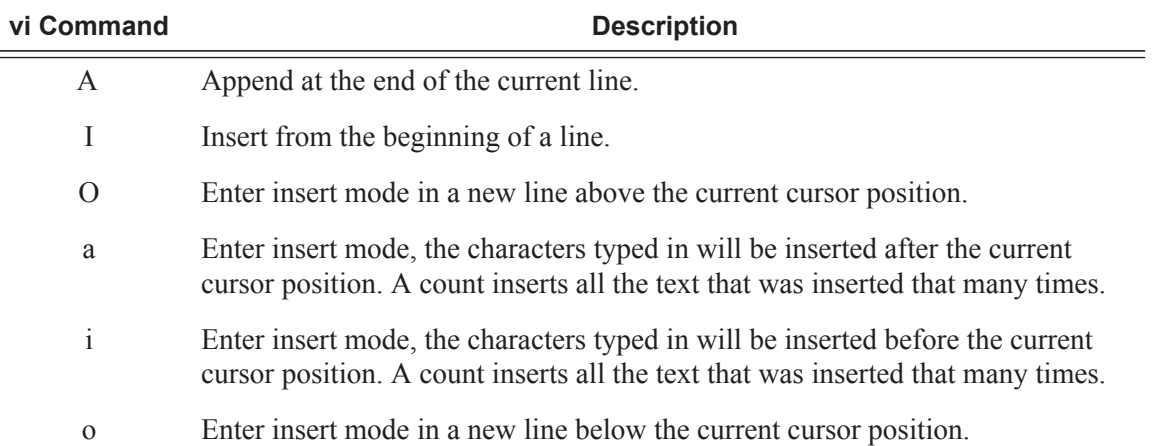

### **Table 12: Inserting New Text**

### **Table 13: Moving the Cursor Within the File**

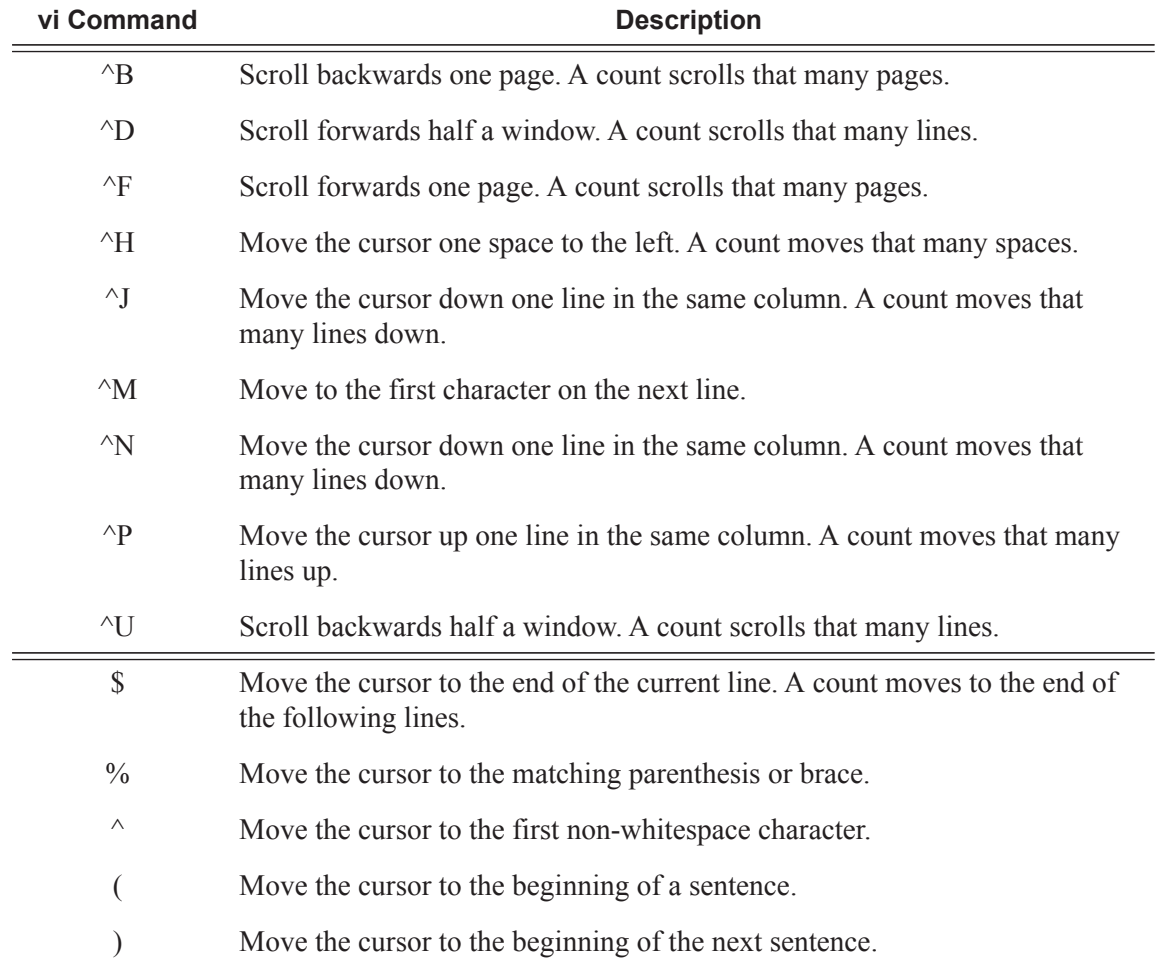

## **Table 13: Moving the Cursor Within the File**

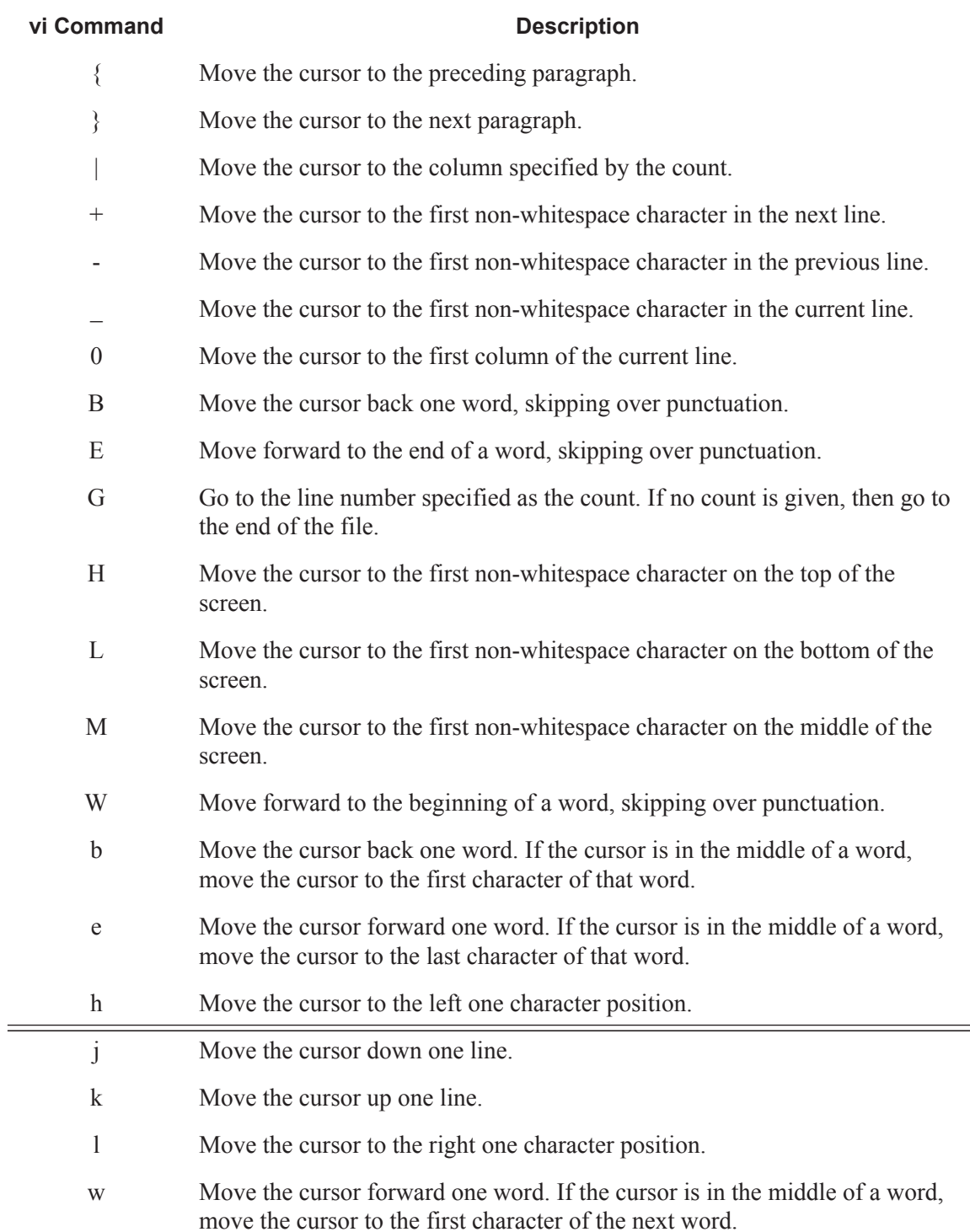

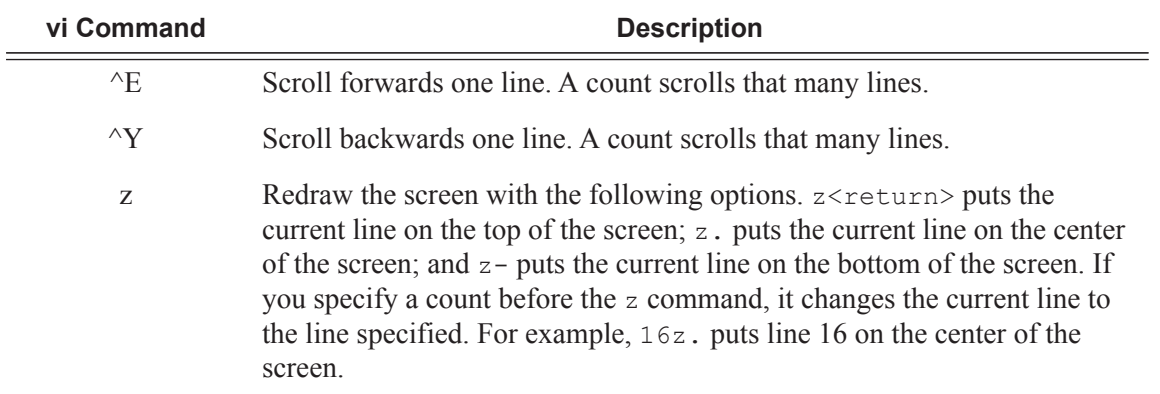

### **Table 14: Moving the Cursor Around the Screen**

## **Table 15: Replacing Text**

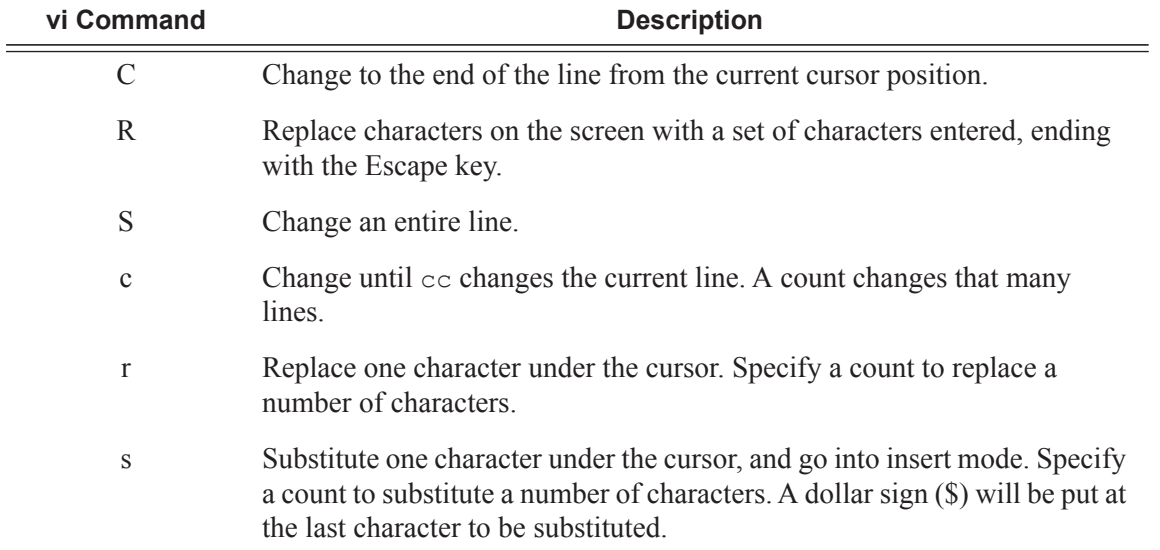

### **Table 16: Searching for Text or Characters**

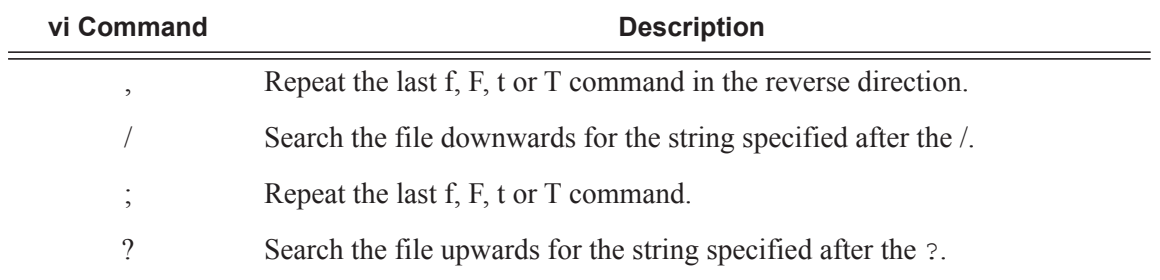

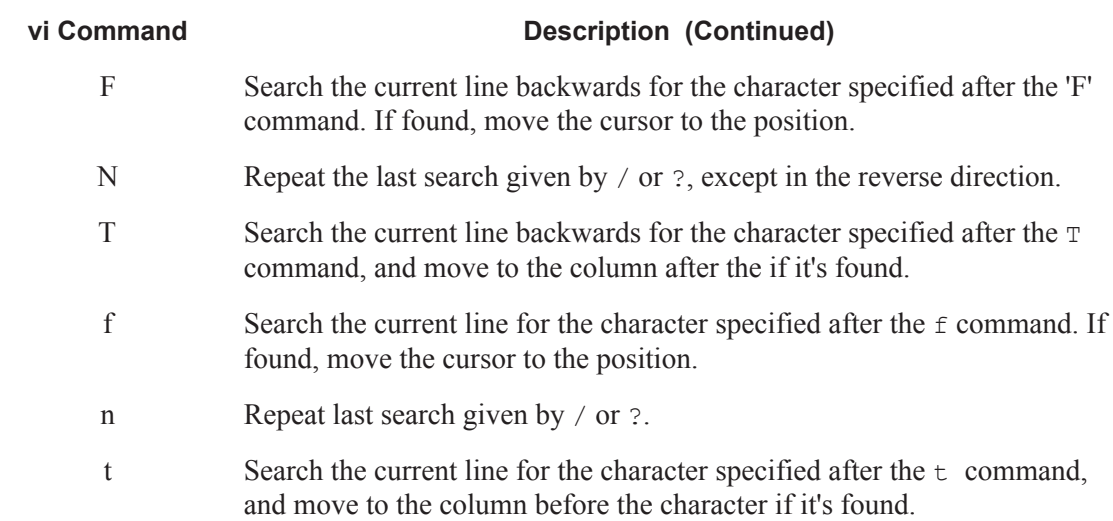

### **Table 16: Searching for Text or Characters (Continued)**

### **Table 17: Manipulating Character/Line Formatting**

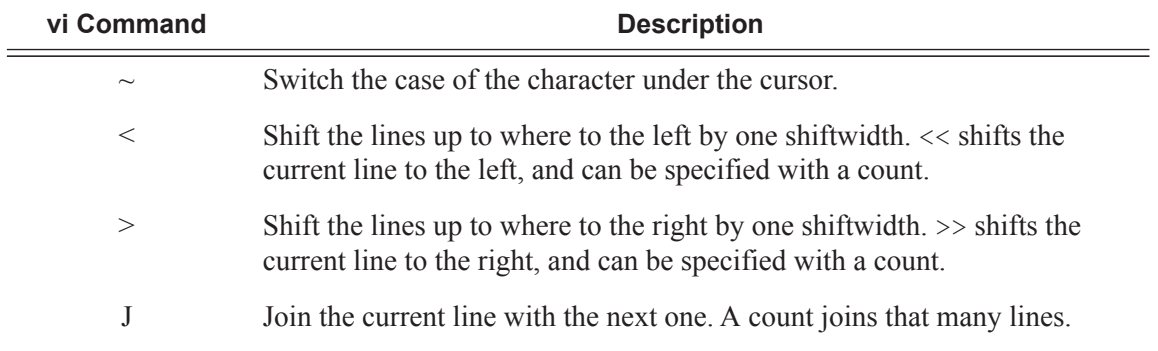

## **Table 18: Saving and Quitting**

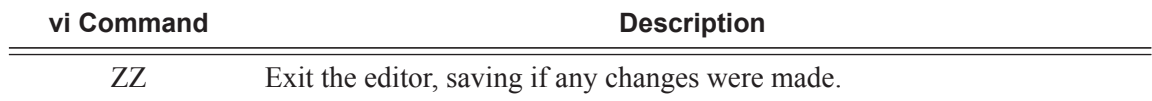

#### **Table 19: Miscellaneous**

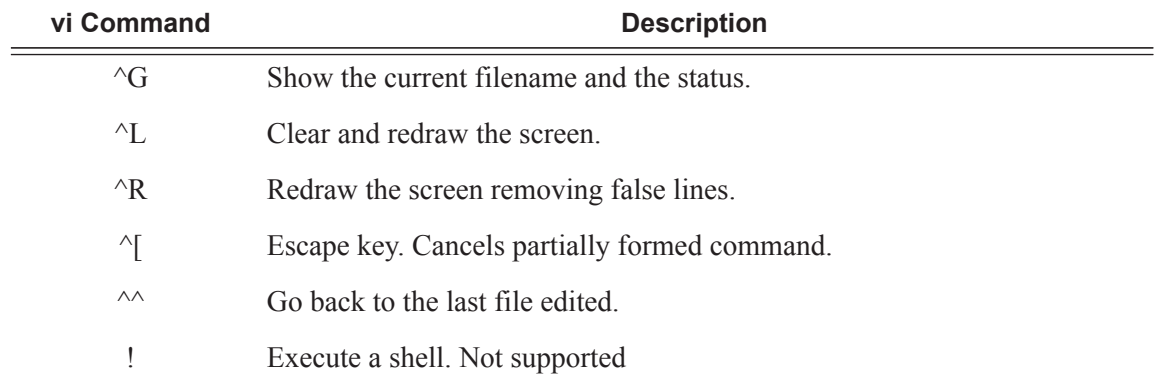

## **Table 19: Miscellaneous (Continued)**

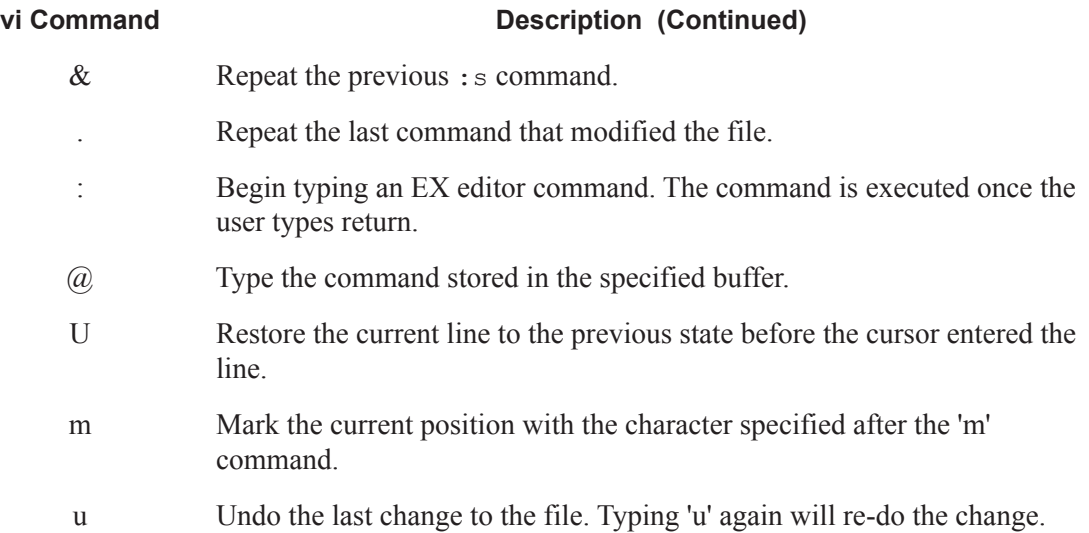

# **EX Commands**

The vi editor is built upon another editor, called EX. The EX editor only edits by line. From the vi editor you use the : command to start entering an EX command. This list given here is not complete, but the commands given are the more commonly used. If more than one line is to be modified by certain commands (such as : s and : w ) the range must be specified before the command. For example, to substitute lines 3 through 15, the command is : 3, 15s/from/this/g.

#### **Table 20: EX commands**

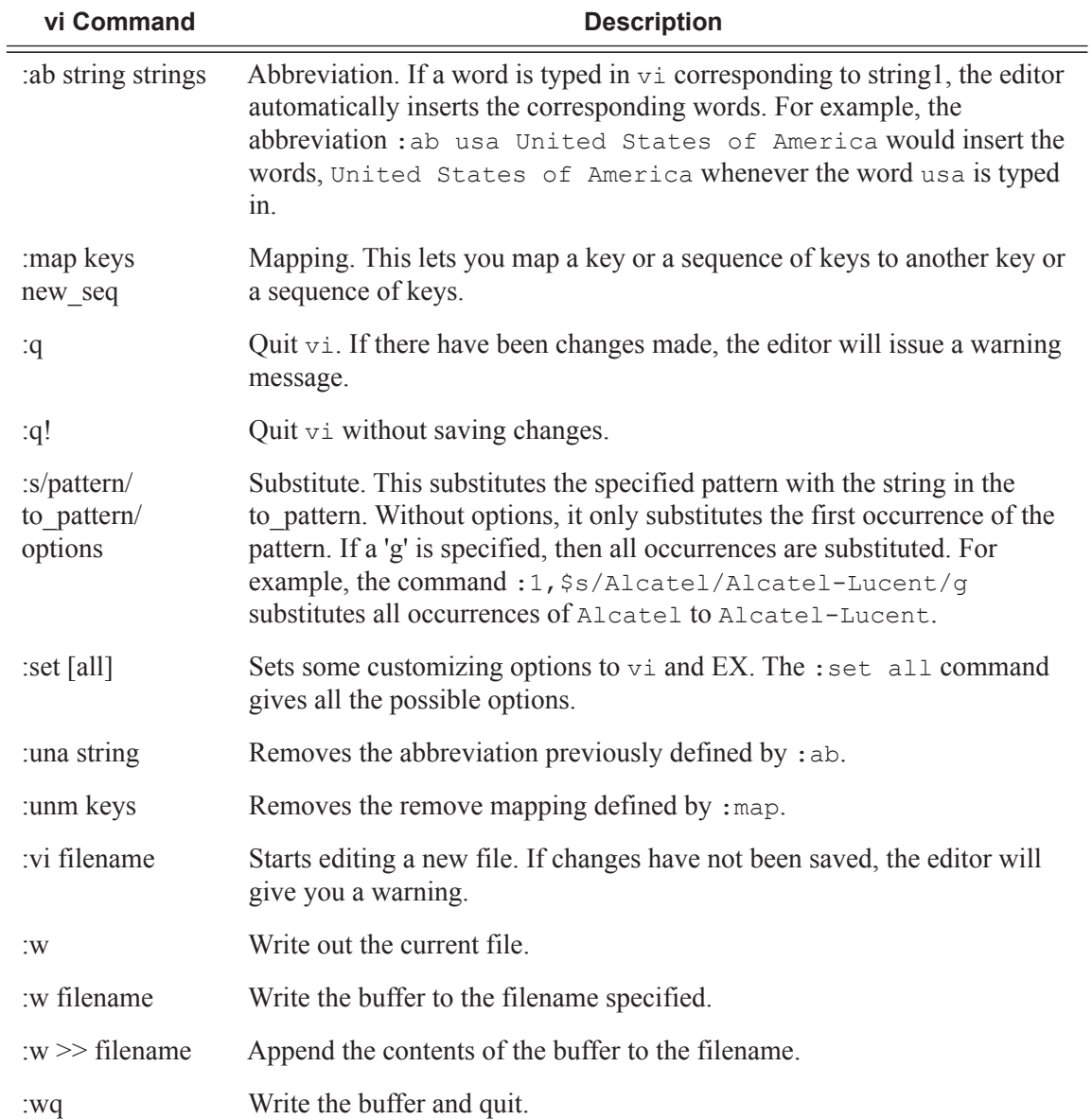

# <span id="page-35-0"></span>**Configuration Rollback**

The Configuration Rollback feature provides the ability to "undo" configuration and reverts back to previous router configuration states while minimizing impacts to services.

This feature gives the operator better control and visibility over the router configurations and reduces operational risk while increasing flexibility and providing powerful recovery options.

Configuration Rollback is useful in cases where configuration changes are made but the operator later decides to not keep the changes (for example, experimentation or when problems are identified in the configuration during actual network operation).

The advantage of this feature are the following:

- Changes made to router configuration is performed with minimal impact on services being provided by the SR by not having to reboot the router.
- No impact in areas of configuration that did not change.

With this rollback feature, the operator can smoothly revert to previous configurations.

Configuration parameters that changed (or items that changed configuration have dependencies on) are first removed (revert to default), and the previous values are then restored (can be briefly service impacting in changed areas).

A history of changes is preserved (checkpoint ids) that allows rollback to different points, as well as examination of changes made as shown in Figure 3.

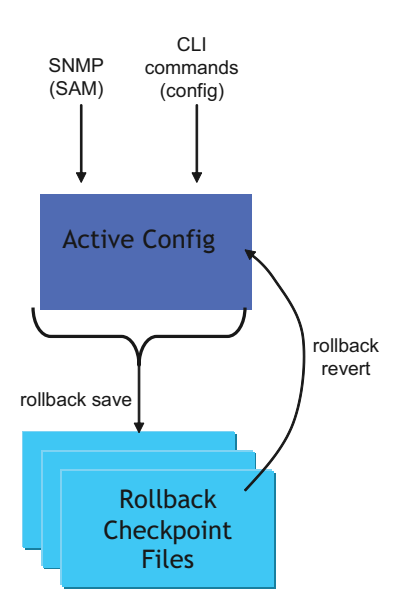

**Figure 3: Rollback Operation**

## **Feature Behavior**

The following list describes detailed behavior and CLI usage of the rollback feature:

The user can create a rollback checkpoint, and later, revert to this checkpoint with minimal impacts to services:

```
admin>rollback# save [comment <comment-string>]
comment-string: an 255 char comment associated with the checkpoint
```
- Rollback checkpoints include all current operationally active configuration:
	- − Changes from direct CLI commands in the configuration branch.
	- SNMP sets
- Rollback checkpoints do not include bof configuration. The BOF file (and bof config) is not part of a rollback-save or rollback. A rollback does not change any of the bof configuration. The BOF contains basic information for the node and does not change frequently (mostly during initial commissioning of the node).
- A rollback save feature can be automatically executed (scheduled, for example, monthly) using the cron facility of SR-OS.
- The latest rollback checkpoint file uses a suffix of ".rb". The next latest rollback checkpoint file has a suffix of ".rb.1", the next oldest has a suffix of "rb.2" etc:

```
file-url.rb <--- latest rollback file
file-url.rb.1
…
file-url.rb.9 <--- oldest rollback file
```
- When a **rollback save [no "-"]** is executed, the system shifts the file suffix of all the previous checkpoints by 1 (new  $id = old id + 1$ ). If there are already as many checkpoint files as the maximum number supported then the last checkpoint file is deleted.
- The maximum number of rollback checkpoints is configurable and defaults to 10 ("latest" and 1 through 9, where checkpoint file 9 is deleted during the next rollback-save).
- The location and name of the rollback checkpoint files is configurable to be local (on compact flash) or remote. The *file-url* must not contain a suffix (just a path/directory + filename). The suffix for rollback checkpoint files is ".rb" and is automatically appended to rollback checkpoint files.

config>system>rollback# rollback-location <file-url>

- There is no default rollback-location. If one is not specified (or it is cleared using "no rollback-location") and a rollback save is attempted, the rollback save will fail and return an error message.
- The entire set of rollback checkpoint files can be copied from the active CPM CF to the inactive CPM CF. This synchronization is done via the following command:

admin>redundancy# rollback-sync

• The operator can enable automatic synchronization of rollback checkpoint files between the active CPM and inactive CPM. When this automatic synchronization is enabled, a rollback save will cause the new checkpoint file to be saved to both the active and standby. The suffixes of the old checkpoint files on both active and standby CPMs are incremented. **Note:** The automatic sync only causes the ONE new checkpoint file to be copied to both CFs (the other 9 checkpoints are not automatically copied from active to standby but that can be done manually with admin red rollback-sync).

config>redundancy# [no] rollback-sync

- "**config red sync** {boot-env|config}" and "**admin red sync** {boot-env|config}" do not apply to rollback checkpoint files. These commands do not manually or automatically sync rollback checkpoint files. The dedicated rollback-sync commands must be used to sync rollback checkpoint files.
- Rollback files can be deleted using a dedicated rollback checkpoint deletion command.

admin>rollback# delete {latest-rb|<checkpoint-id>}

- − Deleting a rollback checkpoint causes the suffixes to be adjusted (decremented) for all checkpoints older that the one that was deleted (to close the "hole" in the list of checkpoint files and create room to create another checkpoint)
- − If "config redundancy rollback-sync" is enabled, a rollback delete will also delete the equivalent checkpoint on the standby CF and shuffle the suffixes on the standby CF.
- − If an operator manually deletes a rollback checkpoint file (using file delete) then the suffixes of the checkpoint files are NOT shuffled, nor is the equivalent checkpoint file deleted from the standby CF. This manual deletion creates a "hole" in the checkpoint file list until enough new checkpoints have been created to roll the "hole" off the end of the list.
- As shown in Figure 4, support for rolling back to a previous configuration (a saved rollback checkpoint) with minimal impact on services. The previous configuration will be loaded and take operational effect:

admin>rollback# revert [latest-rb|<checkpoint-id>]

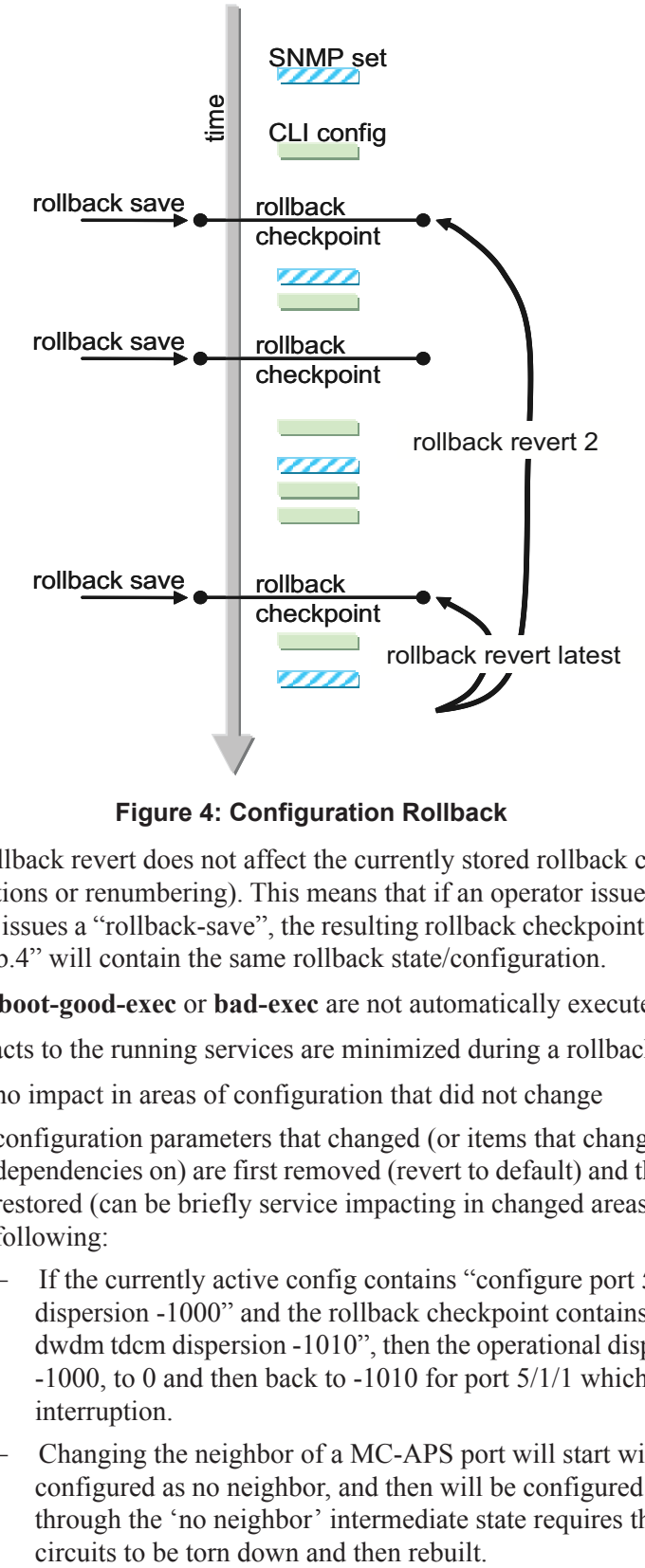

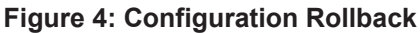

- A rollback revert does not affect the currently stored rollback checkpoint files (no deletions or renumbering). This means that if an operator issues a "rollback revert 3" and then issues a "rollback-save", the resulting rollback checkpoint files "file-url.rb" and "fileurl.rb.4" will contain the same rollback state/configuration.
- The **boot-good-exec** or **bad-exec** are not automatically executed after a rollback.
- impacts to the running services are minimized during a rollback:
	- no impact in areas of configuration that did not change
	- configuration parameters that changed (or items that changed config have dependencies on) are first removed (revert to default) and the previous values are then restored (can be briefly service impacting in changed areas). Some examples are the following:
		- − If the currently active config contains "configure port 5/1/1 dwdm tdcm dispersion -1000" and the rollback checkpoint contains "configure port 5/1/1 dwdm tdcm dispersion -1010", then the operational dispersion will transition from -1000, to 0 and then back to -1010 for port 5/1/1 which will cause a traffic interruption.
		- − Changing the neighbor of a MC-APS port will start with neighbor 1, then be configured as no neighbor, and then will be configured with neighbor 2. Moving through the 'no neighbor' intermediate state requires the working and protect
- A rollback will undo any SNMP sets or direct CLI config commands that occurred since the last checkpoint creation.
- During the period when an SR-OS node is processing a rollback revert, both CLI commands (from other users) and SNMP commands will continue to be processed. The only commands that are blocked during a rollback revert are other rollback commands including revert, save, and compare (only one rollback command can be executing at a time in one node).
- Commands are available to view and compare the various rollback checkpoints to current operating and candidate configurations.
- Rollback checkpoint files are not guaranteed to be in any particular format. They are not interchangeable with normal config files or exec scripts. A normal config file (from an admin save) cannot be renamed as a rollback checkpoint and then referenced for a rollback revert operation. Only rollback checkpoint files generated with rollback save can be used to rollback revert.
- If a hardware change is made after a rollback-save then:
	- a rollback can be executed as long as the hardware change was an addition of hardware to the node (for example, added a new IOM into a previously empty slot).
	- − a rollback is not guaranteed to work if hardware was removed or changed (for example, IOM was removed, or MDA was swapped for a different MDA type).
- Rollback across a change to the following parameters is not supported:
	- − chassis-mode
	- − mixed-mode
	- the sr|ess capability of a card ('configure card capability sr|ess')
- Rollback is supported even after an admin reboot is performed (or changes the primary config in the bof is changed and an admin reboot is performed). Admin reboot does not "break the chain" for rollback.
- The Configuration Rollback feature is incompatible with the use of Time Of Day (ToD) policies and functionality. Rollback save and rollback revert operations are blocked if any ToD policies are active (for example, assigned to objects such as a SAP).
- Lawful Intercept configuration under the **config>li** branch is not affected by a rollback or rescue. LI configuration is not saved in the rollback checkpoint or rescue file, and a rollback revert does not touch any config under the config>li branch.
- Any configuration or state change performed under the debug branch of CLI is not saved in the rollback checkpoint file nor impacted by a rollback.
- Rollbacks to a checkpoint created in a more recent release is not supported (for example, node running in 9.0r5 can not rollback to a checkpoint created in 9.0r7).
- The following list captures some side effects and specific behaviors of a Rollback revert. Some of these side effects are not related purely to configuration (that is, in the CLI config branch) and may have interactions with tools commands, RADIUS, etc.
	- − SAA jobs that are running when a rollback revert is initiated, and need configuration changes due to the rollback, will be stopped. If the SAA job is a continuous type then it will be re-started as part of the rollback revert after the config changes have been

applied (just as if the operator had typed "no shutdown" for the continuos SAA job). Non-continuous SAA jobs that were modified by the rollback would need to be manually restarted if they need to be run again.

- − If **max-nbr-mac-addr** is reduced as part of the revert and the number of mac addresses in the forwarding database is greater than the max-nbr-mac-addr, then the rollback is aborted (before any actions are taken) and an informative error message is provided. The operator must take actions to remove the mac addresses if they wish to proceed with the rollback.
- − If active subscribers and/or subscriber hosts and/or DHCP lease state are present in the system then some associated configuration changes may be blocked (just as those same changes would be blocked if an operator tried to make them via  $CLI - e.g.$  trying to delete an sla-profile being used by active subscriber hosts, or trying to change a natpolicy in a sub-profile). If certain configuration changes associated with the hosts or lease states are required as part of the rollback but those changes are blocked, then for each blocked configuration item a warning will be printed, that particular configuration item will not be changed and the rollback will continue.
- − If a **force-switchover** command (for example, tools perform service id 1 endpoint "x" force-switchover spoke-sdp-fec 1) has been applied to a spoke-sdp-fec of a dynamic multi-segment pseudo wire, and a rollback revert needs to change the admin state of the spoke-sdp-fec (for example, to modify spoke-sdp-fec parameters that may be dependant on admin state), then the rollback revert will automatically remove the force-switchover and the node will revert to whatever is the best spoke-sdp in the redundant set.
- Rollback impacts the configuration state of the router, and as with normal operator CLI or SNMP configuration changes, additional actions or steps may need to occur before certain configuration changes take operational effect. Some examples include:
	- − Configuration changes that require a "shutdown" and then "no-shutdown" to be done by an operator in order to take operational effect also need this manual shut/ no-shut to be performed by the operator in order to take operational effect after a rollback if the rollback changes those configuration items. Some examples include:
	- − changes to Autonomous System or Confederation value require a BGP shut/noshut.
	- − changes to VPRN Max-routes requires a shut/no-shut on the VPRN service.
	- − changes to OSPF/ISIS export-limit require a shut/no-shut on OSPF/ISIS.
	- − Configuration changes to an msap-policy that normally requires a "tools perform subscriber-mgmt eval-msap" command to take operational effect on subscribers that are already active. Rollback will change the msap-policy configuration, but if it is required to have the configuration changes applied to the active subscribers

then the operator will have to run the eval-msap tools command.

- Any uncommitted changes (that is, the **begin** command was entered, some changes made, but the **commit** command was never entered) in the following areas will be lost/cleared when a rollback revert is initiated:
	- − configure>application-assurance>group policy
	- − configure>router>policy-options
	- − configure>system>sync-if-timing
- Some **card** and **mda** commands require a reboot, remove or rebuild of an entire card or MDA. When these commands need to be executed as part of a rollback, the impacted cards/mdas will be listed in a warning and the operator will be prompted with a single y/n prompt to decide whether to proceed or not. This prompting will not occur for a rollback initiated via SNMP, nor if the operator uses the 'now' keyword with the rollback revert command. Some examples of card and mda commands that may cause a prompt are:
	- − configure>card>card-type
	- − configure>card>named-pool-mode
	- − configure>card>mda
	- − configure>card>mda>mda-type
- Although the use of the Control-C key combination is not recommended during a rollback revert, it is supported (via CLI or SNMP). Interrupting a rollback revert may leave the router in a state that is not necessarily something between the old active config and the rollback checkpoint since the rollback processing may have been in the middle of tearing things down or rebuilding configurations. A strong warning is issued in this case to indicate that the operator must examine the config and potentially issue another rollback revert to return to a known (and coherent) configuration.
- An HA CPM switchover during a rollback revert will cause the rollback operation to abort. The newly active CPM will have an indeterminate configuration. When an HA switchover occurs during a rollback (or within a few seconds of a rollback completing), the operator is advised to repeat the rollback revert operation to the same checkpoint.

## **Rollback and SNMP**

SR OS has SNMP support for Rollback status and control. See the TIMETRA-SYSTEM-MIB for details (for example, items such as tmnxSysRollbackStarted).

When the SR OS router is doing a rollback revert, SNMP managers will see a tmnxSysRollbackStarted trap, then a rapid set of "config change" traps, and then finally, the tmnxSysRollbackStatusChange trap.

During the period when an SR OS router is processing a rollback revert, both CLI commands (from other users) and SNMP commands will continue to be processed.

# **Rescue Configuration**

A special rescue configuration checkpoint can be created that an operator can rollback revert to at any time. The rescue configuration has its own keyword ("rescue") and does not use the same rolling suffix indices as the normal rollback checkpoints. This allows the operator to easily return to the rescue configuration state without having to consider a checkpoint index, and ensures that the rescue checkpoint is always available (doesn't roll off the bottom of the list of checkpoints).

The operator should define a basic rescue configuration that is known to work and give correct management access to the node.

The location and filename of the rescue file are configurable. SR-OS appends an ".rc" suffix to the specified rescue filename.

## **Operational Guidelines**

The following points offer some operational guidance on the usage of rollback.

- Both "admin save" and "rollback save" should be done periodically:
- "admin save" to backup a complete config file that can be used during router reboot.
	- − Used with a reboot as a last resort.
	- − Do an admin save after any major h/w changes or major service changes.
	- − should be done after any s/w upgrade.
- "rollback-save" to create a rollback checkpoint.
	- − used for intermediate checkpoints that can be recovered with minimal impacts to services.
	- − should be done each time that a moderate amount configuration changes have been made.
	- − should be done after any h/w changes.
	- − should be done after any s/w upgrade.
	- − could also be scheduled with cron (for example, once every 1 or 2 weeks).
- A new rescue-save must be created when h/w is changed.
- Rollback-checkpoint files are not editable nor compatible/interchangeable with config files (generated with "admin save").
- Don't just keep doing rollback save, rollback save, rollback save over the course of weeks/ months without also doing an occasional admin save. If you really get into a bad situation you may have to use one of your admin save configs as the primary config for an admin reboot.
- Software Upgrade: It is recommended to create a Rollback Checkpoint (admin rollback save), in addition to saving the configuration (admin save), after an upgrade has been performed and the system is operating as expected. This will ensure a good checkpoint fully compatible with the new release is available at a point shortly after the upgrade.
- An operator could create a set of rollback checkpoints to support busy/quiet days or weekend/weekday and use cron to shift between them.
- It may be a good idea to create a rollback checkpoint before a rollback revert is initiated (especially if there have been significant config changes since the last checkpoint was created). If the rollback is especially significant (a lot of major changes) it is also a good practice to do an "admin save" just in case a full reboot is required to recover from an issue.
- A rollback failure may occur in some limited cases where the node needs a long time to complete one of the resulting configuration changes. Some examples include X and Y. If a rollback (for example, rollback revert 5) fails during execution, it should be attempted again. The second attempt will typically complete the remaining configuration changes required to fully revert to the desired checkpoint.
- When a new backup CPM is commissioned, the user should do an "admin redundancy" rollback-sync" to copy the entire set of rollback files from the active CPM cf to the new standby CPM cf. If the operator wants the system to automatically copy new rollback checkpoints to both cfs whenever a new checkpoint is created, then the "config redundancy rollback-sync" should be configured.
- An HA CPM switchover during a rollback revert will cause the rollback operation to abort. The newly active CPM will have an indeterminate configuration. A log event is created in this case to warn the operator. When an HA switchover occurs during a rollback (or within a few seconds of a rollback completing), the operator is advised to repeat the rollback revert operation to the same checkpoint.
- A rollback checkpoint stores the rollback-location and the local/remote-max-checkpoint values, and as such a rollback revert operation can change those values. If an operator changes the local/remote-max-checkpoint values it is recommended to delete all the existing checkpoints (otherwise a subsequent rollback revert could change the max back to a previous value).
- If a warning prompt  $(y/n)$  is displayed when a rollback revert is initiated, it is highly suggested to respond 'no' to the warning prompt the first time, save a rollback checkpoint before attempting this rollback revert, and then executing the revert again and responding 'yes'. If the rollback encounters problems then a revert to the saved checkpoint can be used to go back to the initial configuration state.